## 0190527

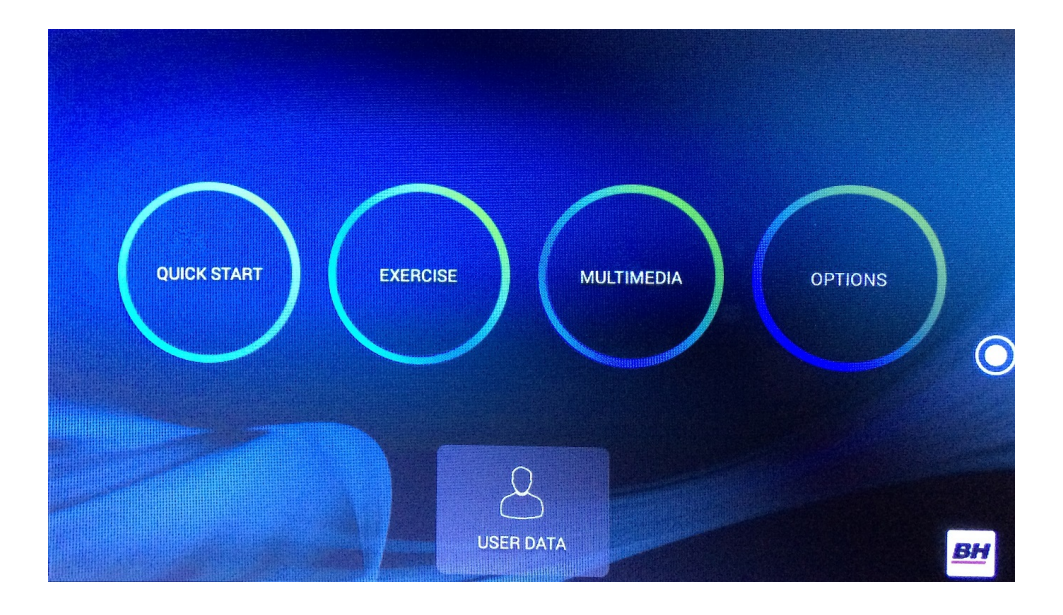

UNIDAD ELECTRÓNICA ELECTRONIC MONITOR UNITÉ ÉLECTRONIQUE ELEKTRONIKEINHEIT IMPIANTO ELETTRONICO ELEKTRONISCHER MONITOR

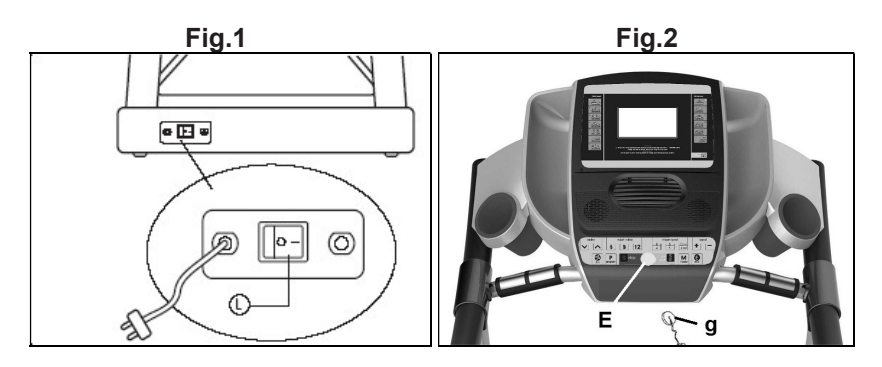

Fig.3

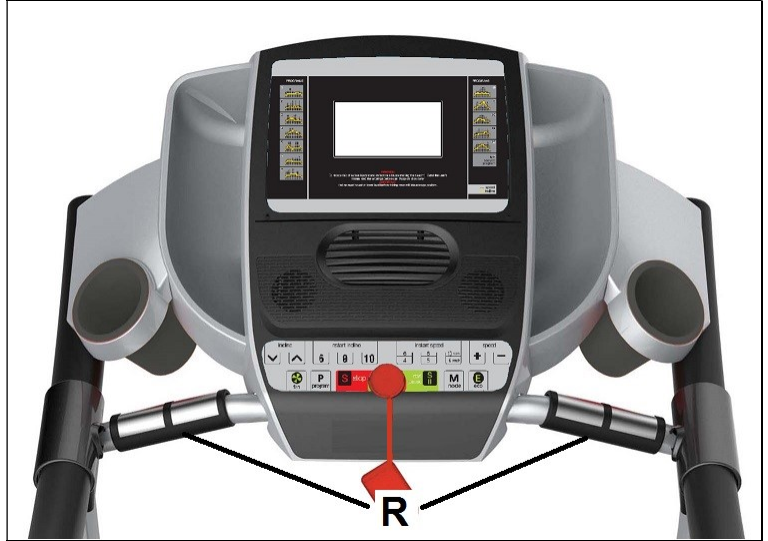

Fig.4

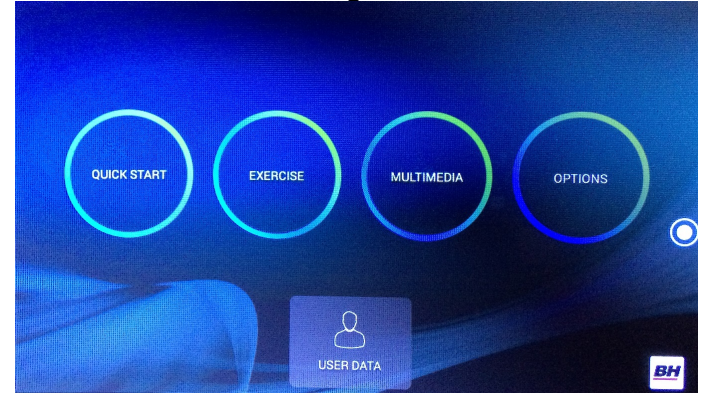

### Fig.5

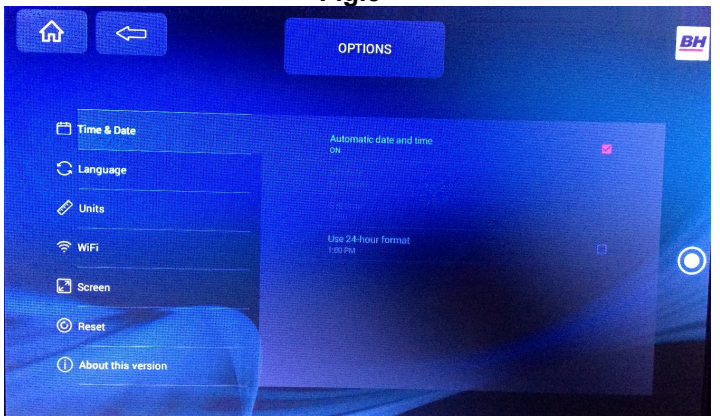

#### Fig.6

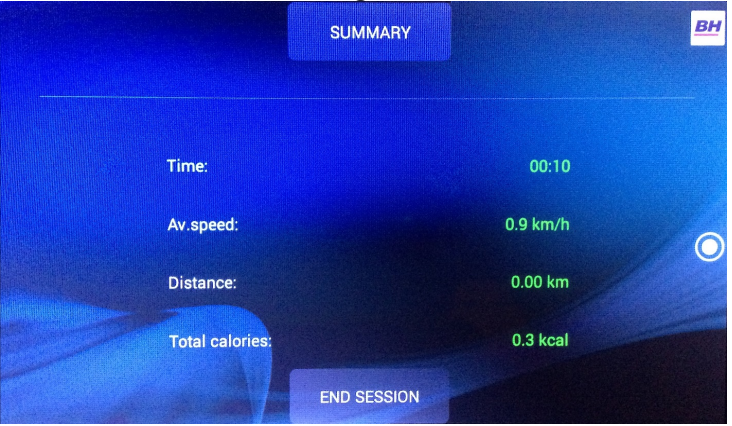

## Fig.7

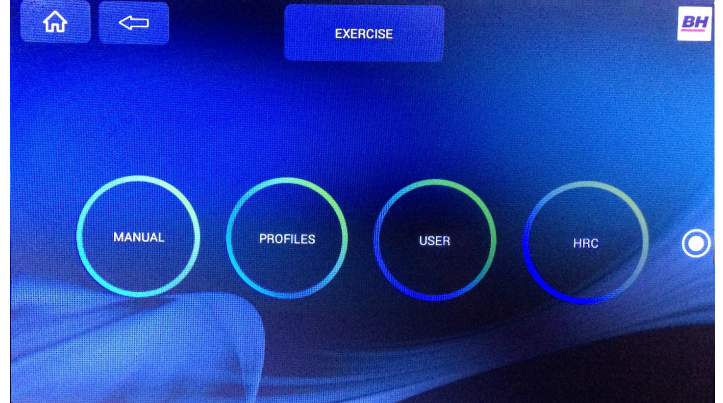

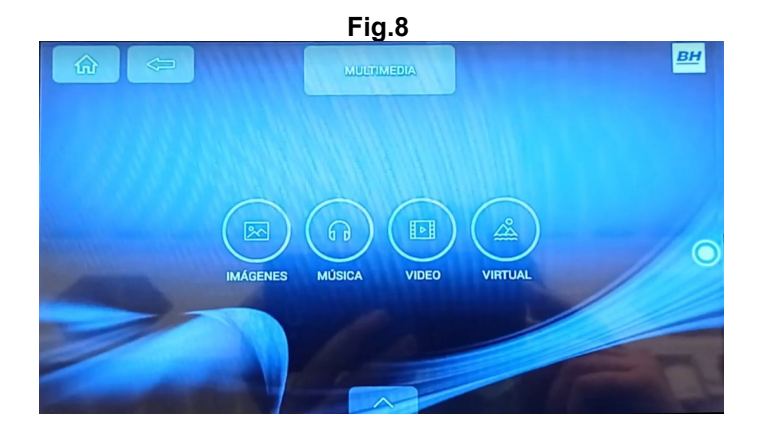

Fig.9

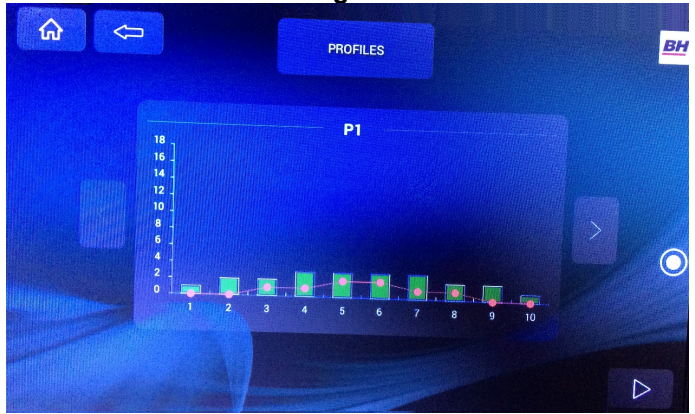

Fig.10

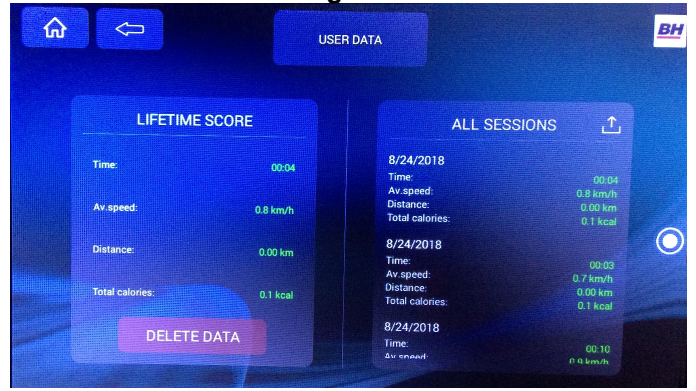

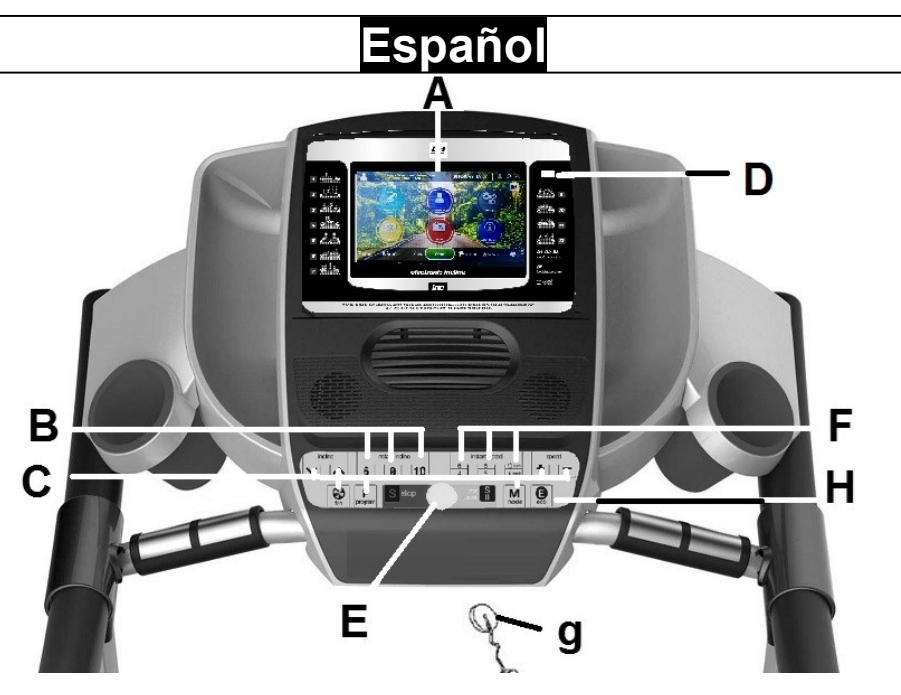

## ELEMENTOS DEL MONITOR.-

A: Este electrónico (Monitor) dispone de 1 display TFT táctil.

B: Pulsadores o teclas de acceso rápido a inclinación (6- 8- 10).

C: Este electrónico (Monitor) dispone de 7 pulsadores o teclas: PROGRAM; MODE; INCLINACIÓN (↨); START/  $STOP$ ; VELOCIDAD Km/h $(t)$ ).

D: Puerto USB

E: Alojamiento de llave de seguridad.

F: Pulsadores o teclas de acceso rápido a la velocidad (6- 9- 12 Km/h).

g: Llave de seguridad.

H: Tecla ECO

## PUESTA EN MARCHA.-

Conecte la unidad a un enchufe provisto de terminal TIERRA ponga el interruptor (L) en posición (1). Fig.1.

La llave de seguridad (g) deberá estar colocada en su alojamiento (E) Fig.2. En caso contrario la máquina no se pondrá en marcha y mostrará un mensaje de advertencia.

La máquina se encenderá en la pantalla principal. Fig. 4.

## CAMBIO DE IDIOMA.-

En la pantalla principal pulse OPTIONS tocando directamente la pantalla y luego seleccione la opción de LANGUAGE, Fig.5. Seleccione el idioma deseado. Para volver a la pantalla principal pulse el icono HOME situado en la esquina superior izquierda, Fig.5.

## CAMBIO DE KILÓMETROS A **MILLAS.-**<br>En la p

pantalla principal pulse OPTIONS tocando directamente la pantalla y luego seleccione la opción de UNITS, Fig.5. Seleccione la unidad métrica deseada. Para volver a la pantalla principal pulse el icono HOME situado en la esquina superior izquierda, Fig.5.

## AJUSTE DE LUMINOSIDAD DE PANTALLA.

En la pantalla principal pulse OPTIONS tocando directamente la pantalla y luego seleccione la opción de SCREEN, Fig.5. Ajuste la luminosidad tocando directamente la barra en la pantalla. Para volver a la pantalla principal pulse el icono de casita situado en la esquina superior izquierda, Fig.5.

## **A.IUSTE DE VOLUMEN.-**

Pulse el icono del círculo  $\bigcirc$  situado en la parte derecha de la pantalla para ajustar el volumen.

## VENTILADOR.-

Pulse la tecla FAN para encender el ventilador. Pulsando nuevamente la tecla FAN el ventilador se apagará.

## INSTRUCCIONES DE FUNCIONAMIENTO.-

Este monitor dispone de los siguientes programas: 1 programa MANUAL; 36 programas en PROGRAMAS PREDEFINIDOS; 1 programa de USUARIO; 1 programa de MODO NAVEGACION y 1 programa de DE FRECUENCIA CARDIACA.

Pulse la tecla START/STOP o el QUICK START directamente en la pantalla y la máquina se pondrá en funcionamiento transcurridos 3 segundos, indicados en forma descendente en el display central de acuerdo con los valores que haya introducido. Usted puede variar en cualquier momento del programa, la velocidad, pulsando las teclas SPEED (↨ ) entre los valores de 1.0–18 Km/h (G6586TFT 1.0-20 Km/h, G6587TFT 1.0-22 Km/h) y la inclinación, pulsando las teclas INCLINE (↑) del monitor. Pulsando la tecla START/STOP o quitando la LLAVE DE SEGURIDAD la máquina se parará y mostrará un resumen de su ejercicio. Fig.6

Nota: No se puede realizar más de un ejercicio simultáneamente. Si un ejercicio está activo, las teclas QUICK START y EXERCISE mostrarán la gráfica del ejercicio en curso. Para realizar otro ejercicio pulse STOP, luego RESUME y seleccione el ejercicio nuevo.

## FUNCION MANUAL.-

Estando en la pantalla principal, Fig.4 pulse EXERCISE para entrar en la pantalla de selección de programa, Fig.7. Para seleccionar el programa manual pulse MANUAL. Pulse el  $\log \mathcal{D}_{\text{situado en la esquina inferior}}$ derecha para iniciar el ejercicio.

Este programa es un perfil constante que el usuario puede modificar.

El usuario puede variar en cualquier momento, la velocidad, pulsando las teclas SPEED (↑) y la inclinación, pulsando las teclas INCLINE (1) del monitor.

Nota: El objetivo marcado será el último que se ha fijado.

## **Programación de tiempo.-**<br>Tras seleccionar el

seleccionar el programa MANUAL puede programar el tiempo de su ejercicio (5-99 Minutos) tocando la barra en la pantalla

Seleccione el tiempo y pulse el icono

 para comenzar el ejercicio. El tiempo irá disminuyendo hasta alcanzar el valor "cero".

### Programación de la distancia.-

Si tras seleccionar la función MANUAL pulsa el icono > podrá programar la distancia (5- 99 Km) tocando la barra en la pantalla.

Seleccione la distancia y pulse el  $\sum$  para comenzar el ejercicio. La distancia ira disminuyendo hasta alcanzar el valor «cero».

#### Programación de las calorías.-

Si tras seleccionar la función MANUAL pulsa el icono > dos veces podrá programar las calorías (50 - 990 Cal.) tocando la barra en la pantalla. Seleccione las calorías y pulse el

icono  $\triangleright$  para comenzar el ejercicio. Las calorías disminuirán hasta alcanzar el valor "cero".

## FUNCIÓN PROGRAMAS.-

Estando en la pantalla principal, Fig.4 pulse EXERCISE para entrar en la pantalla de selección de programa, Fig.7. Para seleccionar el programa predefinido pulse PROFILES. Pulse los iconos > < para seleccionar el gráfico de programa (1-36) que desee para hacer su ejercicio y pulse el

 $\log_{10}$  para programar el tiempo del ejercicio. Pulse el icono  $\triangleright$  para comenzar el ejercicio.

Una vez comenzado el ejercicio usted puede variar la velocidad, pulsando las teclas SPEED (↨ ) y la inclinación, pulsando las teclas INCLINE (↑) del monitor.

Gráficos de programas del P1 al P36.

Ver páginas finales.-

## FUNCIÓN ECO.-

Pulse este botón en modo programas o modo manual para entrar en modo económico. La máquina cambiará la inclinación y la configuración para disminuir el consumo eléctrico y en la ventana de tiempo se alternará el tiempo con la palabra ECO. Pulse de nuevo el botón ECO para salir de esta función.

## PROGRAMA DE USUARIO.-

Estando en la pantalla principal, Fig.4 pulse EXERCISE para entrar en la pantalla de selección de programa, Fig.7. Para seleccionar el programa de usuario pulse USER.

Seleccione el nivel deseado de velocidad e inclinación para cada escala de las 10 tocando directamente

la pantalla. Pulse el icono  $\triangleright$  para programar el tiempo del ejercicio.

Pulse el icono  $\triangleright$  para comenzar el ejercicio.

## PROGRAMAS DEL CONTROL DEL RITMO CARDIACO.-

Estando en la pantalla principal, Fig.4 pulse EXERCISE para entrar en la pantalla de selección de programa, Fig.7. Para seleccionar el programa del control del ritmo cardiaco pulse HRC. Seleccione la edad tocando directamente la barra en la pantalla, después seleccione la opción deseada (90%, 80%, 65%) o tocando el nivel en la barra de pulso y pulse NEXT para programar el tiempo del ejercicio.

Pulse el icono  $\triangleright$  para comenzar el ejercicio.

Las opciones (90%, 80%, 65%) indican el porcentaje respecto al pulso cardiaco máximo (220-edad). La velocidad se ajustará automáticamente de acuerdo al valor de pulso seleccionado. Si el valor de pulso está por debajo del valor objetivo, la velocidad aumentará.

Si el valor de pulso está por encima del valor objetivo la velocidad disminuirá.

Es obligatorio utilizar la medición del ritmo cardiaco, usando para ello los sensores manuales (hand-grip) o la banda de pulso telemétrico de pecho.

El máximo número de pulsaciones que una persona nunca debe sobrepasar se le denomina ritmo máximo y éste disminuye con la edad. Una sencilla fórmula para calcular es restar a 210 la edad en años. El ejercicio, para que sea correcto, debe mantenerse entre el 65% y el 85 % del ritmo cardíaco máximo y se recomienda no sobrepasar el 85%.

## MULTIMEDIA.-

En el menú principal (Fig.4) pulse MULTIMEDIA para acceder a las aplicaciones multimedia. Fig. 8. Inserte un dispositivo USB con archivos de música para reproducirlos.

Para conectarse primero a una conexión WIFI pulse OPTIONS en la pantalla principal (Fig.4) y luego seleccione la opción de WIFI, Fig.5.

Para acceder a MULTIMEDIA durante su sesión de ejercicio pulse el icono

del círculo  $\bigcup$  situado en la parte derecha de la pantalla y luego pulse el icono de MEDIA. Para volver a la pantalla del ejercicio pulse el icono del

 $c$ írculo  $\bullet$ , luego pulse el icono HOME y después QUICK START o EXERCISE.

Si durante el ejercicio necesita acceder al menú OPTIONS puede hacerlo pulsando el icono del círculo

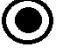

, luego HOME, luego OPTIONS.

## MODO VIRTUAL.-

Este programa reproduce un video de<br>forma continua durante el continua durante el entrenamiento.

Para seleccionar este programa entre en MULTIMEDIA y elija el programa VIRTUAL. Fig. 8.

Escoja el video que será reproducido durante el ejercicio. Pulse start para comenzar.

## USER DATA.-

Pulse sobre el icono situaldo en la parte inferior del menú principal, Fig. 4, para acceder al registro de sus ejercicios, Fig 10. Estos registros pueden ser eliminados mediante el botón DELETE DATA.

## PARADA DE EMERGENCIA.-

Para dar máxima seguridad al usuario, esta unidad dispone de una llave de seguridad (g) y de un botón de START/STOP. La llave de seguridad (g) deberá estar colocada en su alojamiento (E), ver Fig.2.

En caso contrario, la máquina no se pondrá en marcha.

Cuando haga uso de la máquina, fije la llave de seguridad a la ropa mediante el clip. Con un tirón, la llave de seguridad saldrá de su alojamiento y la máquina se parará de forma instantánea. Para ponerla de nuevo en marcha, vuelva a colocar la llave en su alojamiento.

Quite la llave de seguridad (g) si esta no va a ser usada y guárdela fuera del alcance de los niños. Pulsando el botón rojo de START/STOP la unidad se parará inmediatamente.

Para ponerla de nuevo en marcha pulsar el botón START/STOP.

## INCLINACIÓN.-

La inclinación es una función independiente a todas las funciones. Cada vez que ponga el interruptor general (L) en la posición I, como se indica en la puesta en marcha, Fig.1. en el display de inclinación aparecerá el valor de inclinación que usted ha dejado.

Si la inclinación no está a cero cuando comienza el ejercicio con la tecla START/STOP, ésta irá a cero mientras la máquina se pone en funcionamiento.

Pulsando los botones INCLINE (+) o INCLINE (-), usted podrá ajustar la inclinación de su unidad desde el nivel 0 hasta el nivel 15 según la inclinación a la que desee hacer el ejercicio.

Importante. No cambie la inclinación de su cinta de correr poniendo objetos debajo de la banda.

IMPORTANTE: LA INCLINACIÓN DEBE ESTAR EN SU NIVEL MAS BAJO ANTES DE PONER LA<br>MÁQUINA DE ANDAR EN SU MÁQUINA DE ANDAR EN SU POSICIÓN DE PLEGADO.

## INSTRUCCIONES - USO DEL HAND-GRIP MEDICION DE PULSO.-

## PULSO Hand-grip.

El pulso de este modelo se mide colocando ambas manos en los sensores (R), que están puestos en el manillar como se indica en la Fig.3.

La medida de pulso aparece después de unos segundos.

Si no tiene colocadas ambas manos correctamente, el pulso no funciona.

#### PULSO TELEMÉTRICO.

El monitor está equipado para recibir las señales del sistema telemétrico de captación de pulso.

El sistema se compone de un receptor (D) y de un transmisor (banda de pecho no incluida).

Este sistema de pulso telemétrico prevalece sobre el sistema de pulso de Hand-Grip cuando se estan usando conjuntamente.

Ver libro de instrucciones de pulso telemétrico.

IMPORTANTE. Este no es un aparato médico y por tanto la información del ritmo cardiaco es orientativa.

Para cualquier consulta, no dude en<br>ponerse en contacto con el en contacto (S.A.T).Servicio de Asistencia Técnica, llamando al teléfono de atención al cliente (ver página final del presente manual).

BH SE RESERVA EL DERECHO A MODIFICAR LAS ESPECIFICACIO-NES DE SUS PRODUCTOS SIN PREVIO AVISO.

#### LOCALIZACIÓN DE FALLOS O AVERIAS

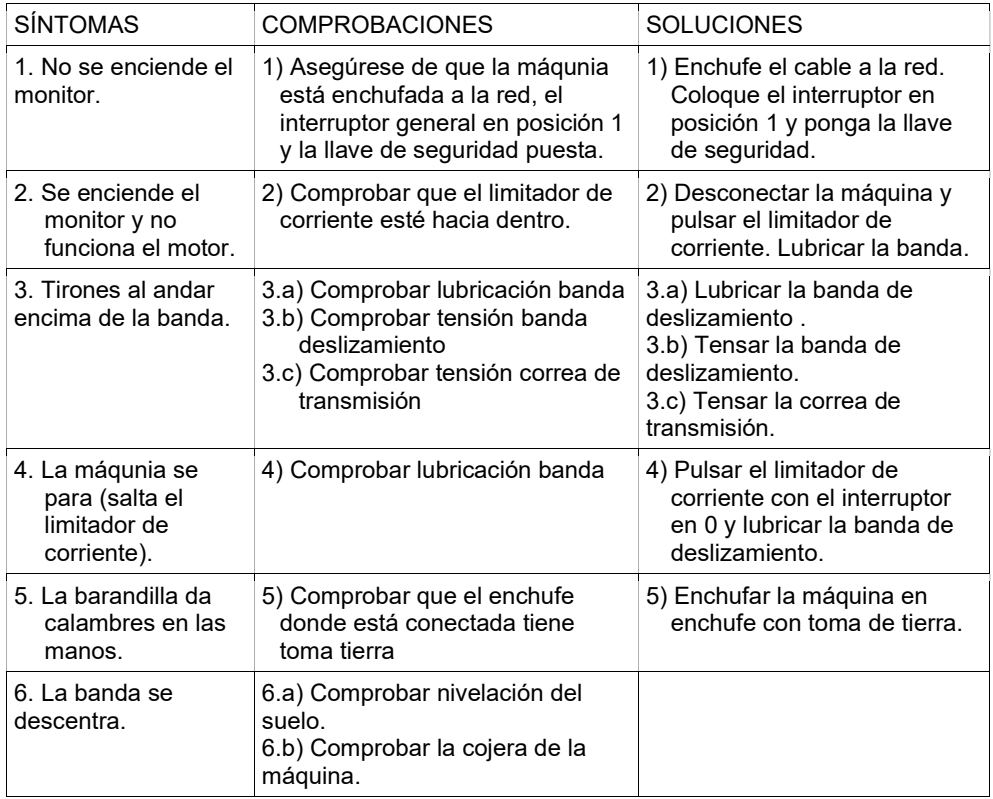

#### ERRORES DE LA MÁQUINA

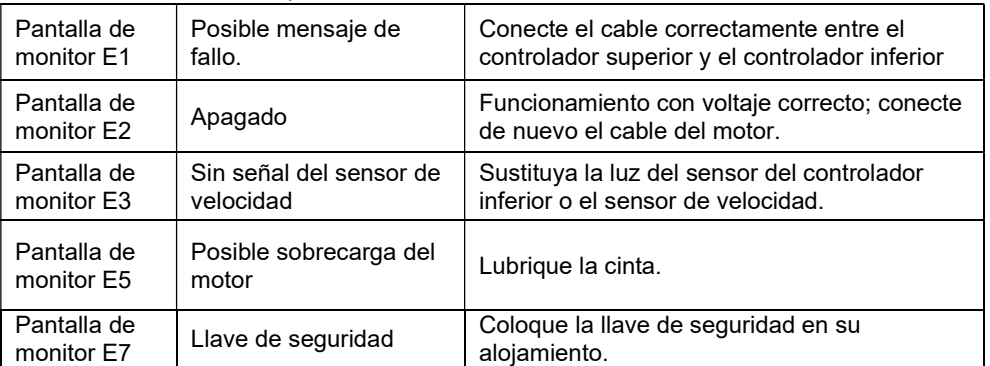

Para cualquier consulta, no dude en ponerse en contacto con el (S.A.T).Servicio de Asistencia Técnica, llamando al teléfono de atención al cliente (ver página final del presente manual).

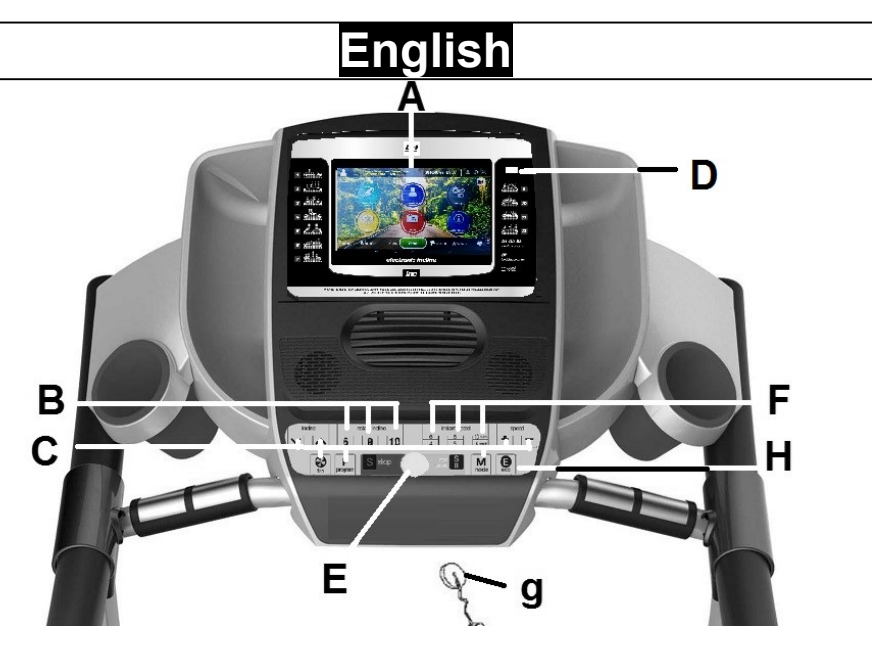

## ELEMENTS OF THE MONITOR.-

A: The electronic monitor has 1 TFT display including touchscreen.

**B:** Incline function quick access keys or buttons (6- 8- 10).

C: The electronic monitor has 7 push buttons or keys; PROGRAM; MODE; INCLINE(↨); START/STOP; SPEED Km/h $(1)$ .

D: USB port.

E: Slot for safety key.

F: Speed function quick access keys or buttons (6- 9- 12 Km/h).

g: Safety key.

H: ECO key

## START/STOPING.-

Plug the unit into a wall socket with an EARTH terminal and set switch (L) to position (1), Fig.1.

The safety key (g) must be inserted into its spot (E) Fig.2, otherwise the machine will not operate and will show and error message.

The machine will turn on on the main screen. Fig. 4.

## CHANGING LANGUAGE.-

On the main screen click on OPTIONS, then select the option LANGUAGE, Fig. 5. Choose the language that you wish. For return to main screen click on the icon HOME in the upper left corner, Fig.5.

## CHANGING FROM KILOMETRES TO MILES.-

On the main screen click on OPTIONS, then select the option UNITS, Fig. 5.

Choose the unit that you wish. For return to main screen click on the icon HOME in the upper left corner, Fig.5.

## SCREEN BRIGHTNESS ADJUSTMENT.-

On the main screen click on OPTIONS, then select the option SCREEN, Fig. 5. Adjust the brightness by touching directly the bar on the screen. For return to main screen click on the icon HOME in the upper left corner, Fig.5.

## VOLUME ADJUSTMENT.-

Click on the icon  $\bigcirc$  located on the right side of the screen to adjust the volume.

## FAN.-

If you wish to turn on the FAN press the key FAN. For turn it off press the key again.

## OPERATING INSTRUCTIONS.-

This monitor has the following programs: 1 MANUAL program; 36<br>PRESET PROGRAMS: 1 USER PROGRAMS: 1 program; 1 NAVIGATION MODE program and 1 HEART RATE CONTROL program.

Pressing the START/STOP key or QUICKSTART on the screen will light the MANUAL and the machine will start within 3 seconds, shown by a countdown on the TIME display, at a speed of 1.0km/h.

You can change the speed settings between 1.0–18 km/h (G6586TFT 1.0- 20 Km/h, G6587TFT 1.0-22 Km/h) at any time during the exercise by pressing the SPEED (1) keys, and the inclination settings by pressing the INCLINE (1) keys.

The machine will stop if you press the START/STOP key or if you remove the SAFETY KEY and will display a summary of your exercise. Fig.6

Note: You can not perform more than one exercise simultaneously. If an exercise is active, the QUICK START and EXERCISE keys will display the values of the current exercise. To perform another exercise press STOP, then RESUME and then select the new exercise.

## MANUAL MODE

Click on EXERCISE on the main screen (Fig.4) and you will enter the program selection screen (Fig.7).

Click on MANUAL to select manual program.

Click on the icon  $\triangleright$  in the lower right corner to start the exercise.

This program maintains a flat profile that the user can modify during the exercise. User can vary at any time of the program, the speed, by pressing the SPEED (1) keys and the incline, by pressing the INCLINE  $(f)$  keys of the monitor.

Note: The marked target will be the last one that has been set.

#### Programming a time limit.-

After selecting manual mode you can program a time limit for the exercise (between 5-99 minutes) by touching directly the bar on the screen.

Select the time and click on the icon

 to begin the exercise. The time will begin to count down until it reaches zero.

#### Programming a distance limit.-

If, after selecting manual mode, you click on the icon > you can program a distance for your exercise (between 5–99 km) by touching directly the bar on the screen.

Select the distance and click on the

 $\sum$  to begin the exercise.

The distance will begin to count down until it reaches zero.

#### Programming a calorie limit.-

If, after selecting manual mode, you  $click$  on the icon  $>$  twice you can program the calories for the exercise (between 50-990 Cal.) by touching directly the bar on the screen.

Select the calories and click on the

icon  $\triangleright$  to begin the exercise.

The calories will begin to count down until they reach zero.

## PROGRAM FUNCTION.-

Click on EXERCISE on the main screen (Fig.4) and you will enter the program selection screen (Fig.7). Click on PROFILES to select a pre-set program.

Click on the icons  $>$  < to select the program graph (1-36) that you wish to use (Fig.9) and then click on the icon

 $\triangleright$  to program a time limit. Click on

the icon  $\triangleright$  to begin the exercise.

User can vary at any time of the program, the speed, by pressing the SPEED (1) keys and the incline, by pressing the INCLINE  $(1)$  keys of the monitor.

Program graphics for P1 to P36. See end pages.-

## ECO FUNCTION.-

Press this button when in manual or program mode to enter into economic mode. The machine will change the incline and configuration to reduce power consumption and the time window will alternate time with the word ECO.

Press the ECO button again to exit this function.

## USER PROGRAM.-

Click on EXERCISE on the main screen (Fig.4) and you will enter the program selection screen (Fig.7). Click on USER to select this program.

Select the desired level for each stage by touching the screen. Click on the

icon  $\triangleright$  to program a time limit. Click

on the icon  $\triangleright$  to begin the exercise.

## HEART RATE CONTROL PROGRAMS.-

Click on EXERCISE on the main screen (Fig.4) and you will enter the program selection screen (Fig.7). Click on HRC to select one of the heart rate control programs.

Select the age by touching the bar on the screen, then select one of the options (Target, 90%, 80% 65%) and click on NEXT to program a time limit.

Click on the icon  $\triangleright$  to begin the exercise.

The options (90%, 80%, 65%) represent the percentage with respect to maximum heart rate (220-age). The exertion level will adjust automatically in accordance with the selected heart rate value.

If the pulse rate is below the target value then the speed setting will increase.

If the pulse rate is above the target value the speed setting will reduce.

It is mandatory to use the heart rate measurement, using manual sensors (hand-grip) or the telemetric pulse chest belt.

The maximum number of pulsations that a person should never exceed is called the maximum rate and this decreases with age. A simple formula to calculate is to subtract 210 from age in years. Exercise, to be correct, should be maintained between 65% and 85% of the maximum heart rate and it is recommended not to exceed 85%.

## MULTIMEDIA.-

In the main menu (Fig.4) click on MULTIMEDIA to access multimedia applications. Fig.8.

Insert a USB device with music files to play them.

To connect to a WIFI connection click on OPTIONS (Fig.4), then select the option WIFI, Fig.5.

To access Multimedia during the

exercise click on the icon  $\bullet$  on the right side of the display and then click on MEDIA. To return to the exercise

screen click on the icon  $\bullet$  then click on the icon HOME and then click on QUICK START or EXERCISE.

If you wish to access the menu Options during the exercise just click

on the icon  $\bigcirc$ , then HOME and then OPTIONS.

## VIRTUAL MODE.-

This program plays a video continuously during training.

To select this program, enter MULTIMEDIA and select the VIRTUAL program. Fig. 8.

Choose the video that will be played during the exercise. Press start to begin.

## USER DATA.-

Click on the icon located at the bottom of the main menu, Fig. 4, to access the record of your exercises, Fig 10. These records can be deleted using the DELETE DATA button.

## EMERGENCY STOP.-

For the user's maximum safety, this unit is equipped with a safety key  $(q)$  and a STOP button. The safety key (g) must be slotted into its housing  $(E)$ . Fig. 2, otherwise the machine will not start.

When you are using the machine always clip the cord on the safety key to your clothing. Tugging on the cord will pull the safety key out of its slot and the machine will stop immediately. To restart the machine simply put the

key back into the key slot.

Remove the safety key (g) whenever the machine is not being used and keep it out of children's reach.

Pressing the red button marked STOP will also stop the unit immediately.

To restart it, press the button marked START/STOP again.

## ELEVATION.-

The inclination function operates independently of all other functions. Each time that you set switch (L) to position I, as described in the Starting section, Fig.1. the inclination level that was last used will be displayed.

If inclination is not at zero when the START/STOP key is used to begin exercising, the machine will zero itself while it is starting.

You can adjust the elevation level by pressing the INCLINE(+) or INCLINE(- ) keys to specify a value of 0 to 15, depending on how you would like to do the exercise.

Important: Do not change the inclination level of your treadmill by propping it up on objects.

IMPORTANT: THE INCLINATION LEVEL MUST BE AT ITS LOWEST SETTING BEFORE ATTEMPTING TO PUT THE TREADMILL INTO THE FOLDED POSITION.

## PULSE MEASUREMENT INSTRUCTIONS – USE.-

#### PULSE Hand-grip.

On this model the pulse rate is measured by placing both hands on the sensors (R), located on the handlebar, as shown in Fig 3.

After a few seconds a heart rate reading will be displayed.

If both hands are not placed correctly then the pulse function will not work.

### TELEMETRIC PULSE RATE.

The monitor is equipped to receive signals from a telemetric pulse measurement system.

The system comprises of a receiver (D) and a transmitter (chest band not included).

This telemetric pulse rate system takes precedence over the Handgrip pulse rate system when both are used together.

(See telemetric pulse rate instruction book).

IMPORTANT: This is not a medical appliance and therefore the heart rate shown is merely for guideline purposes.

Do not hesitate to get touch with the Technical Assistance Service if you have any queries by phoning customer services (see last page in manual).

BH RESERVES THE RIGHT TO MODIFY THE SPECIFICATIONS OF ITS PRODUCTS WITHOUT PRIOR NOTICE.

#### FAULT FINDING CHART

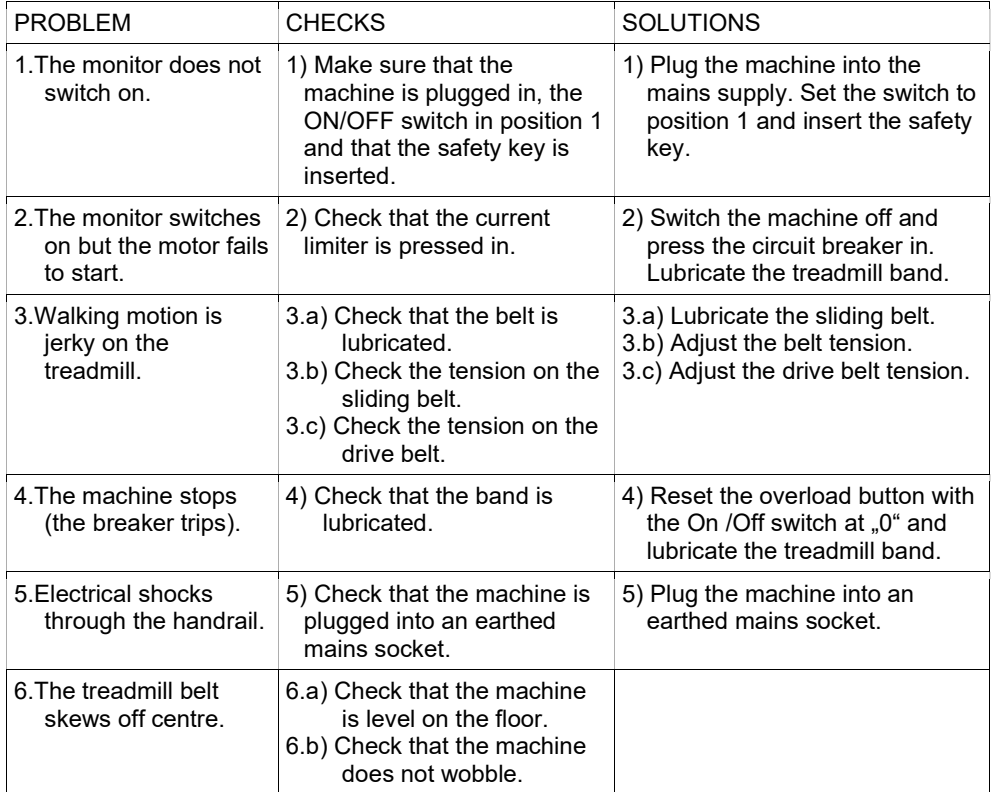

#### ERROR CODES

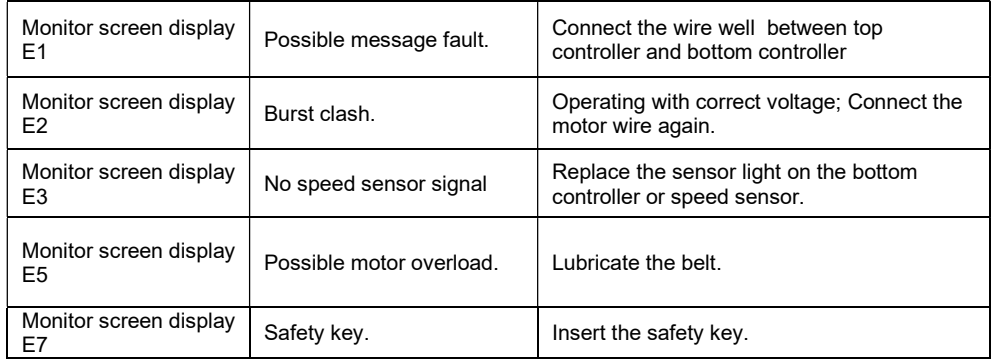

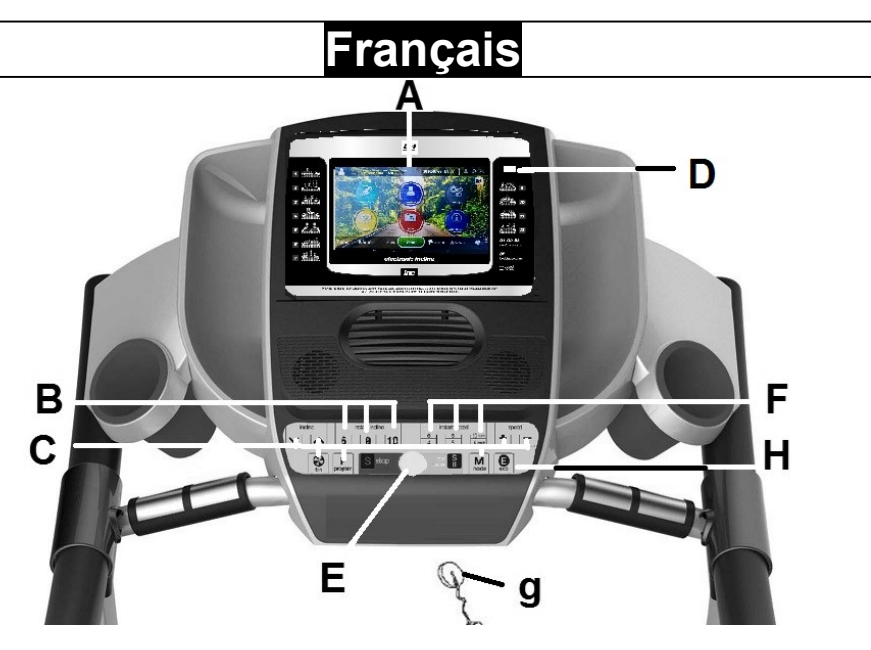

## MONITEUR.-

A: Ce moniteur est doté d'un écran TFT tactile.

B: Boutons ou touches d'accès rapide à l'inclinaison (6- 8- 10).

C: Ce moniteur dispose de 7 boutons ou touches: PROGRAM; MODE, INCLINE (↨); START/STOP; VITESSE Km/h (↨).

D: connecteur USB

E: Fente de la clé de sécurité.

F: Boutons ou touches d'accès rapide à la vitesse (6- 9- 12 Km/h).

g: Clé de sécurité.

H: Bouton ECO

## MISE EN MARCHE.-

Connectez le moniteur à une prise munie d'une mise à la TERRE. Placez l'interrupteur (L) sur la position (1). Fig.1.

La clé de sécurité (g) doit être introduite dans sa fente (E) Fig.2, faute de quoi, la machine ne se mettra pas en marche et affichera un mesage d'avertissement.

La machine s'allumera sur l'écran principal Fig.4.

## CHANGEMENT DE LANGUE.-

Sur l'écran principal appuyez sur OPTIONS en pressant directement l'écran puis sélectionnez l'option LANGUAGE, Fig.5. Choisissez la langue désirée. Pour revenir au menu principal, appuyez sur l'icone HOME situé dans le coin supérieur gauche. Fig.5.

## CHANGEMENT KILOMETRES A MILES.-

A partir de l'écran principal appuyez<br>sur OPTIONS en appuyant appuyant directement sur l'écran puis sélectionnez l'option UNITS, Fig.5. Choisissez l'unité métrique souhaitée. Pour revenir à l'écran principal appuyz sur l'icone HOME situé dans le coin supérieur gauche Fig.5.

## REGLAGE LUMINOSITE ECRAN.-

A partir de l'écran principal appuyez sur OPTIONS en appuyant directement sur l'écran, puis choisissez l'option SCREEN, Fig.5. Réglez la luminosité en touchant directement la barre de l'écran. Pour revenir à l'écran principal, appuyez sur l'icone "Petite case" situé dans le coin supérieur gauche Fig.5.

## REGLAGE DU VOLUME.-

Pour règler le volume alors vous pouvez le faire en appuyant sur l'icone  $\bigcup$  situé dans la partie droite de l'écran.

## VENTILATEUR.-

Appuyez sur la touche FAN pour metre en route le ventilateur. En appuyant à nouveau sur la même touche, le ventilateur s'arrêtera.

## FONCTIONNEMENT.-

Ce moniteur dispose des programmes suivants: 1 programme MANUEL; 36 PROGRAMMES PRÉDÉFINIS; 1 programme d'USAGER; 1 programme en MODE NAVIGATION et 1 programme de CONTRÔLE DE LA FRÈQUENCE CARDIAQUE.

Appuyez sur la touche START/STOP ou le QUICKSTART directement sur l'écran et la machine se mettra en marche dans les 3 secondes indiquant de manière décroissante au display central selon les valeurs que vous avez introduites.

À tout moment du programme, vous pouvez modifier la vitesse en appuyant sur les touches SPEED (↑) entre 1.0-18 km/h (G6586TFT 1.0-20 Km/h, G6587TFT 1.0-22 Km/h) et l'inclinaison en appuyant les touches INCLINE (↨) du moniteur.

En appuyant sur la touche START/STOP ou en retirant la CLÉ DE SÉCURITÉ, la machine s'arrête et le moniteur affichera un résumé de la séance d'exercice. Fig. 6

Remarque: On ne peut réaliser plus d'un exercice simultanément. Si un exercice est actif, les touches QUICK START et EXERCISE montreront le graphisme de l'exercice en cours. Pour réaliser un autre exercice appuyez sur STOP, puis RESUME et choisissez le nouvel exercice.

## MODE MANUEL.

l'exercice.

Une fois sur l'écran principal, FIG 4, appuyez sur EXERCICE pour acceder à l'écran de sélection de programmes, Fig.7. Pour sélectionner le programme manuel, appuyez sur MANUAL. Appuyez sur l'icone  $\sum_{\text{situ\'e} \text{ dans le}}$ coin inférieur droit pour démarrer

Ce programme maintient un profil constant plat que l'usager peut modifier durant la séance d'exercice.

L'utilisateur peut varier à tout moment du programme, la vitesse, en appuyant sur les touches SPEED  $(†)$ et l'inclinaison, en appuyant sur les touches INCLINE (↨) du moniteur. REMARQUE: L'objectif marqué est le dernier que vous aurez fixé.

## **Programmation de la durée.-**<br>Après avoir sélectionne

Après avoir sélectionner le programme MANUAL, vous pouvez programmer la durée de l'exercice (5- 99 Minutes) en appuyant sur la barre de l'écran.

Choisissez la durée et appuyez sur  $l'icone$  pour débuter votre

exercice. La durée diminuera jusqu'à atteindre la valeur "Zero".

#### Programmation de la distance.-

Après avoir sélectionner la fonction MANUEL, appuyez sur l'icone > et vous pourrez programmer la distance (5- 99 Km) en appuyant sur la barre de l'écran .

Choisissez la distance et appuyez sur

l'icone  $\triangleright$  pour démarrer l'exercice. La distance ira en diminuant jusqu'à atteindre la valeur «Zero».

#### Programmation des calories.-

Après avoir sélectionner la fonction MANUAL, appuyez sur l'icone > deux fois et vous pourrez programmer les calories (50 - 990 Cal.) en appuyant sur la barre de l'écran. Choisissez les

calories et appuyez sur l'cone  $\triangleright$ pour débuter l'exercice. Les calories diminueront jusqu'à atteindre la valeur "Zero".

## FONCTION PROGRAMMES.-

Une fois sur l'écran principal, Fig.4, appuyez sur EXERCISE pour entrer<br>sur l'écran de sélection de sur l'écran de sélection de programmes, Fig.7. Pour sélectionner le pogramme pré-défini, appuyez sur PROFILES. Appuyez sur les icones > < pour sélectionner le profil du programme (1-36) que vous souhaitez pour votre exercice (Fig.9) et appuyez

sur l'icone  $\triangleright$  pour programmer la durée de l'exercice.

Appuyez sur l'icone  $\triangleright$  pour démarrer l'exercice.

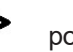

L'utilisateur peut varier à tout moment du programme, la vitesse, en appuyant sur les touches SPEED  $(†)$ et l'inclinaison, en appuyant sur les touches INCLINE (↑) du moniteur.

Graphiques des programmes du P1 au P36.

Voir les dernières pages.-

Appuyez sur la touche START pour commencer.

## FONCTION ECO.-

Appuyez sur ce bouton en mode manuel ou programmes pour passer en mode économique. La machine modifiera l'inclinaison et la configuration afin de réduire la consommation électrique et la fenêtre affichant le temps se montrera en alternance avec le mot ECO.

Appuyez sur la touche ECO pour quitter cette fonction.

## PROGRAMMES UTILISATEUR.-

Une fois sur l'écran principal, Fig.4, appuyez sur EXERCISE pour accèder à l'écran de sélection de programmes, Fig.7. Pour sélectionner le programme utilisateur, appuyez sur USER.

Choisissez le niveau souhaité pour chacun des 16 existants en appuyant directement sur l'écran.

Appuyez sur l'icone  $\triangleright$  afin de programmer la durée de l'exercice.

Appuyez sur l'icone  $\triangleright$  pour démarrer l'exercice.

## PROGRAMMES POUR LE CONTROLE DE LA FREQUENCE CARDIAQUE.-

Une fois sur l'écran principal, Fig.4, appuyez sur EXERCISE pour entrer sur l'écran de sélection de programme Fig.7. Pour sélectionner le programme de contrôle de rythme cardiaque, appuyez sur HRC. Selectionnez l'âge en appuyant directement sur la barre de l'écran, puis choisissez l'option souhaitée (TARGET, 90%, 80%, 65%) et enfin appuyez sur NEXT pour programmer la durée de l'exercice.

Appuyez sur l'icone  $\triangleright$  pour démarrer l'exercice.

Les options (90%, 80%, 65%) indiquent le pourcentage par rapport à la fréquence cardiaque maximale (220-âge). Le niveau de freinage se réglera automatiquement selon la valeur de fréquence cardiaque choisie.

Si la valeur de la fréquence cardiaque est en-dessous de l'objectif recherché, la vitesse augmentera.

Si la valeur de la fréquence cardiaque est au-dessus de l'objectif recherché, la vitesse diminuera.

Il est obligatoire d'utiliser la mesure du rythme cardiaque, en utilisant les senseurs manuels (hand grip) ou la ceinture de cardio-fréquence.

Le nombre maximum de pulsations qu'une personne ne doit jamais dépasser s'appelle le rythme maximum et celui-ci diminue avec l'âge.

Une formule simple pour le calculer est soustraire à 210 votre âge. Pour que l'exercice soit correct, il doit être fait entre 65% et 85% du rythme cardiaque maximum. Il est recommandé de ne pas dépasser 85%.

## MULTIMEDIA.-

Sur le menu principal (Fig.4) appuyez sur MULTIMEDIA pour accéder aux applications multimédias. Fig. 8.

Insérez un dispositif USB avec les fichiers de musique à reproduire.

Pour vous connecter à une connexion WIFI, appuyez d'abord sur OPTIONS sur l'écran principal (Fig.4) puis sélectionnez l'option WIFI, Fig.5. Pour acceder à MULTIMEDIA durant votre

exercice, appuyez sur l'icone situé dans la partie droite de l'écran et ensuite appuyez sur l'icone MEDIA. Pour revenir à l'écran de l'exercice,

appuyez sur  $\vee$ , puis appuyez sur l'icone HOME et ensuite QUICK START ou EXERCISE

Si durant l'exercice vous devez acceder au menú OPTIONS, alors vous pouvez le faire en appuyant sur

 $l'icone$ , ensuite HOME et enfin OPTIONS.

## MODE VIRTUAL.-

Ce programme reproduit un video en continu durant l'entraînement.

Pour sélectionner ce programme, entrez dans MULTIMEDIA et choisissez le programme VIRTUAL. Fig. 4.

Choisissez le vidéo que sera afficher durant l'exercice. Appuyez sur START pour commencer.

## USER DATA.-

Cliquez sur l'icône située au bas du menu principal, Fig. 4, pour accéder à l'enregistrement de vos exercices, Fig 10. Ces enregistrements peuvent être supprimés à l'aide du bouton DELETE **DATA** 

## ARRÊT D'URGENCE.-

Pour que l'utilisateur puisse faire ses exercices en toute sécurité, chaque unité dispose d'une clé de sécurité (g) et d'un bouton START/STOP.

La clé de sécurité (g) doit être placée dans sa fente (E), voir Fig.2, faute de quoi la machine ne se mettra pas en marche.

Durant les exercices effectués sur cette machine, l'utilisateur doit attacher la clé de sécurité à l'un des vêtements qu'il porte, par l'intermédiaire de la clip.

Toute secousse fera sortir la clé de son logement et la machine s'arrêtera instantanément. Pour la remettre en marche placez à nouveau la clé dans sa fente.

Si vous n'allez pas utiliser la machine, retirez la clé de sécurité (g) et gardezla hors de la portée des enfants.

En appuyant sur le bouton rouge STOP, l'unité s'arrête immédiatement. Pour la remettre en marche, appuyez sur le bouton START/STOP.

## INCLINAISON.-

L'inclinaison est une fonction indépendante de toutes les autres. À chaque fois que L'interrupteur général (L) sera placé sur la position I, comme indiqué dans la mise en marche, Fig.1, la valeur de l'inclinaison introduite par vos soins sera affichée au display.

Si l'inclinaison n'est pas sur zéro quand l'exercice commence avec la touche START/STOP, celle-ci se rendra sur zéro pendant que la machine se met en marche.

En appuyant sur les boutons<br>INCLINE(+) ou INCLINE(-), vous  $INCLINE(+)$  ou pourrez régler l'inclinaison de l'unité et ce, depuis le niveau 0 jusqu'au niveau 15 selon l'inclinaison sur laquelle vous souhaitez réaliser l'exercice.

Remarque importante: Ne pas modifier l'inclinaison du tapis de course en plaçant des objets sous le tapis.

IMPORTANT: AVANT DE PLACER LE TAPIS DE COURSE SUR LA POSITION DE PLIAGE, L'INCLINAI-SON DE LA MACHINE DOIT SE TROUVER AU NIVEAU LE PLUS BAS.

## MODE D'EMPLOI DU HAND-GRIP MESURE DU POULS.- POULS Hand-grip.

Sur ce modèle, le pouls se mesure en posant les deux mains sur les senseurs (R) placés sur le guidon, comme indiqué dans la Fig 3.

La mesure de la fréquence cardiaque apparaît après quelques secondes.

Si vos deux mains ne sont pas posées correctement, la fonction pouls ne fonctionnera pas.

## POULS TÉLÉMÉTRIQUE.

Le moniteur est en mesure de recevoir les signaux du système télémétrique de saisie du pouls. Le système comprend un récepteur (D) et un émetteur (ceinture pectorale).

Ce système de pouls télémétrique prévaut sur le système de pouls Hand-Grip quand ces deux systèmes s'utilisent ensemble.

Voir notice pouls télémétrique.

REMARQUE: Cette machine n' est pas un appareil médical et par conséquent l'information relative à la fréquence cardiaque doit être entendue comme une information donnée à titre indicatif.

Pour toute information complémentaire et en cas de doute sur le bon état de l'une quelconque partie de la machine, l'hésitez pas à appeler le Service d'Assistance Technique (SAT) au numéro de téléphone d'Assistance Clientèle qui figure à la dernière page de cette notice.

BH SE RÉSERVE LE DROIT DE MODIFIER LES CARACTÉRISTI-QUES DE SES PRODUITS SANS PRÉAVIS.

## DÉFAILLANCES OU PANNES

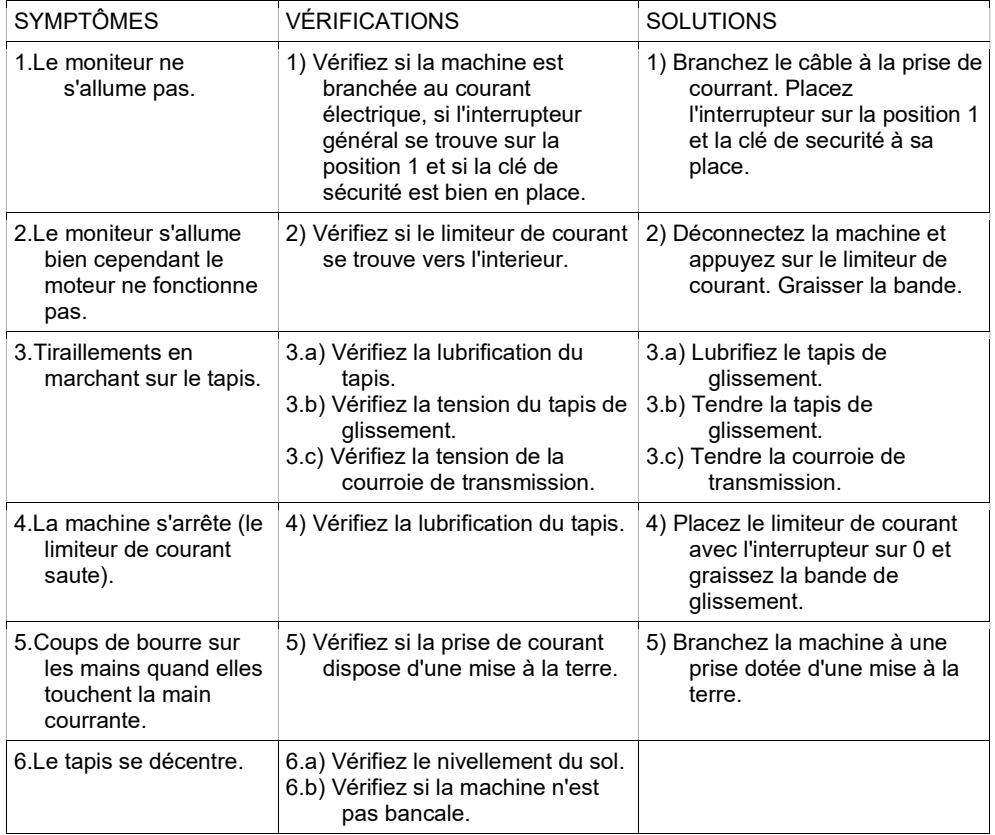

#### ERREURS DE LA MACHINE

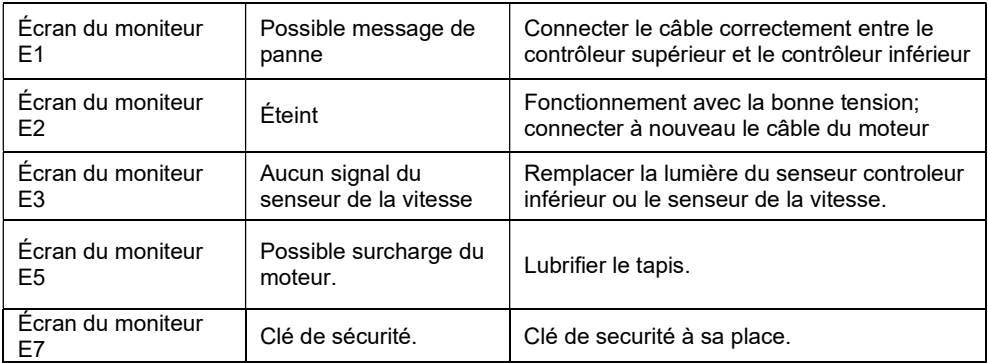

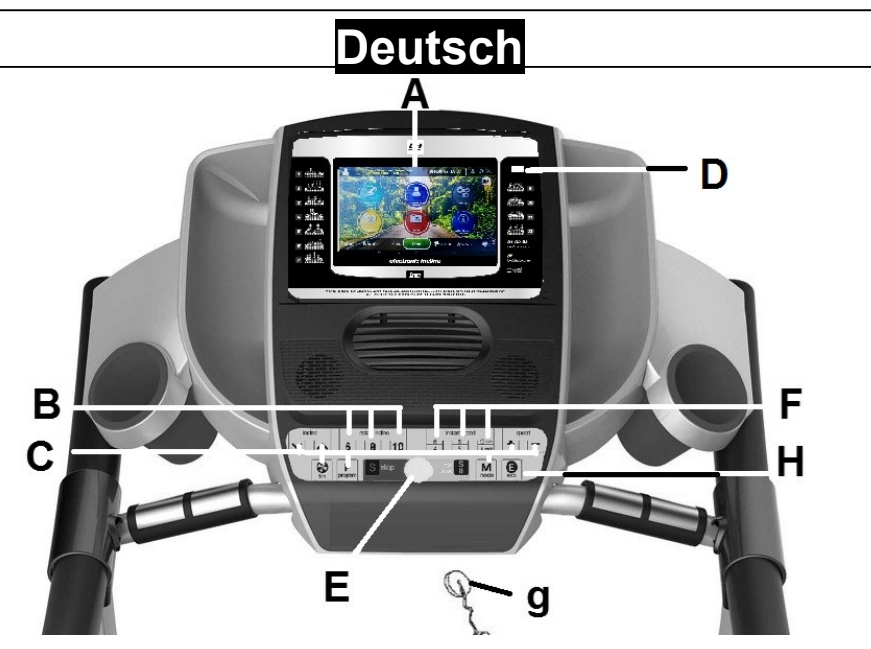

## ELEMENTE DES MONITORS.-

A: Der elektronische Monitor hat ein TFT Display mit Touchscreen Funktion.

**B:** Steigungsverstellung-Schnelltasten (6- 8- 10).

C: Der Monitor hat 7 Funktionen; PROGRAM; MODE; INCLINE(↨); START/STOP; SPEED Km/h (↑).

D: USB-Anschluss.

E: Sicherheitsschlüssel-Anschluss

F: Geschwindigkeits-Schnelltasten (6- 9- 12 Km/h).

g: Sicherheitsschlüssel.

H: ECO KEY

## START/STOPING.-

Verbinden Sie das Laufband mit einer Steckdose und setzen Sie den Schalter (L) auf Position (1), Fig.1.

Der Sicherheitsschlüssel (g) muss eingeführt werden (E), Fig.2. Wird er nicht eingeführt, so kann das Laufband nicht arbeiten und eine Fehlermeldung taucht auf.

Das Hauptmenü erscheint, wenn die Maschine eingeschaltet wird, Fig.4.

## ÄNDERUNG DER SPRACHE.-

Drücken Sie im Hauptmenü auf OPTIONS indem Sie direkt auf den Bildschirm tippen, wählen Sie dann die Option LANGUAGE aus, Fig.5. Wählen Sie die gewünschte Sprache. Um zum Hauptmenü zurückzukommen, drücken Sie auf das Symbol HOME in der linken oberen Ecke, Fig.5.

## WECHSEL VON KILOMETER AUF MEILEN.-

Drücken Sie im Hauptmenü auf OPTIONS indem Sie direkt auf den Bildschirm tippen wählen Sie dann die Option UNITS aus, Fig.5. Wählen Sie dann die gewünschte metrische Einheit aus. Um zum Hauptmenü zurückzukommen, drücken Sie auf das Symbol HOME in der linken oberen Ecke, Fig.5.

## EINSTELLEN DER BILDSCHIRMHELLIGKEIT.-

Drücken Sie im Hauptmenü auf OPTIONS indem Sie direkt auf den Bildschirm tippen, wählen Sie dann die Option SCREEN aus, Fig.5. Regeln Sie die Helligkeit, indem Sie direkt die Leíste auf dem Bildschirm berühren.

Um zum Hauptmenü zurückzukommen, drücken Sie auf das Symbol HOME in der linken oberen Ecke, Fig.5.

## EINSTELLUNG DER LAUTSTÄRKE.-

Klicken Sie auf das Symbol  $\bigcirc$  auf der rechten Seite des Bildschirms, um die Lautstärke einzustellen.

## VENTILATOR.-

Drücken Sie die Taste FAN um den Ventilator anzuschalten. Drücken Sie erneut auf die Taste FAN wird sich der Ventilator wieder ausschalten.

## GEBRAUCHSANWEISUNGEN-

Dieser Monitor hat die folgenden Programme: 1 manuelles Programm; 36 vordefinierte Programme; 1 Benutzerprogramm; 1

Navigationsmodus-Programm and 1 Herzrhythmus-Programm.

Wenn START/STOP oder das QUICKSTART direkt auf dem Bildschirm ausgewählt wird, beginnt die Maschine innerhalb von 3 Sekunden. Es wird eine Countdown auf dem Display angezeigt, die Geschwindigkeit beträgt automatisch 1 km/h.

Die Geschwindigkeit kann zwischen 1.0–18 Km/h (G6586TFT 1.0-20 Km/h, G6587TFT 1.0-22 Km/h) jederzeit angepasst werden. Dafür müssen einfach nur die

SPEED (1) verstellt werden. Die Steigungsverstellung kann durch die Tasten INCLINE (↑) angepasst werden.

Die Maschine stoppt, wenn START/STOP gedrückt wird oder der Sicherheitsschlüssel entfernt wird. Es wird automatisch eine Zusammenfassung der Trainingseinheit gezeigt, Fig.6.

Hinweis: Man kann nicht mehr als eine Trainingseinheit gleichzeitig machen. Wenn eine Sesion aktiv ist, wird die Grafik der aktuellen Sesion mit den Tasten QUICK START und EXERCISE angezeigt. Um eine andere Sesion zu starten, drücken Sie STOP, dann RESUME und wählen sie erneut eine Sesion aus.

## MANUELLES PROGRAMM

Drücken Sie im Hauptmenü EXERCISE, Fig.4 um zur Programmauswahl zu gelangen, Fig.7. Um das manuelle Programm auszuwählen, drücken Sie MANUAL. Drücken Sie auf das Symbol  $\triangleright$ . welches sich in der rechten unteren Ecke befindet, um die Sesion zu starten.

Mit diesem Programm kann der Nutzer sein Training selbst anpassen.

Der Benutzer kann zu jedem Zeitpunkt des Programms die Geschwindigkeit ändern, indem er die Tasten SPEED (1) und die Neigung durch Drücken der INCLINE-Tasten (↨) des Monitors drückt.

Bemerkung: Das erstelle Ziel wird das letzte sein, welches eingestellt wurde.

#### Programmierung der Zeit.-

Nach der Auswahl MANUAL kann die<br>
Teit inter Trainingseinheit Trainingseinheit programmiert werden (5-99 Minutos) indem Sie die Zeit über den eingeblendeten Balken regulieren.

Wählen Sie die Zeit und drücken Sie das Svmbol  $\triangleright$  um mit der Übung zu beginnen. Die Zeit geht zurück bis sie den Wert "null" erreicht.

#### Programmierung der Entfernung.-

Nach der Auswahl MANUAL drücken Sie das Symbol > um die Entfernung zu programmieren (5- 99 Km) indem Sie den Balken auf dem Bildschirm. Wählen Sie die Entfernung und drücken Sie das Symbol  $\triangleright$  um mit der Ubung zu beginnen. Die der Übung zu beginnen. Die Entfernung verringert sich bis sie den Wert "null" erreicht.

#### Programmierung der Kalorien.-

Wenn Sie nach der Auswahl MANUAL das Symbol > zwei Mal drücken, können Sie die Kalorien programmieren (50 - 990 Cal.) indem Sie den Balken auf dem Bildschirm.

Wählen Sie die Kalorien und drücken Sie das Symbol  $\triangleright$  um mit der Übung zu beginnen. Die Kalorien gehen zurück bis sie den Wert "null"

erreichen.

## FUNKTION PROGRAMME.-

Wenn Sie im Hauptmenü sind, Fig.4 drücken Sie EXERCISE um in die Programmauswahl zu gelangen, Fig.7.

Um das vordefinierte Programm zu wählen, drücken Sie PROFILES. Drücken Sie die Symbole > < um die Programmgrafik auszuwählen (1-36), die Sie zum Realisieren Ihrer<br>Trainingseinheit benutzen wollen Trainingseinheit (Fig.9). Drücken Sie dann das Symbol um die Zeit der Sesion zu programmieren. Drücken Sie das Symbol  $\triangleright$  um die Übung zu beginnen. Der Benutzer kann zu jedem Zeitpunkt des Programms die Geschwindigkeit ändern, indem er die Tasten SPEED (↑) und die Neigung durch Drücken der INCLINE-Tasten (↨) des Monitors drückt.

Programm-Grafiken für P1 bis P36. Sehen Sie das Ende der Anleitung für die Grafiken

## ECO FUNKTION.-

Wählen Sie diese Funktion, wenn Sie sich im manuellen oder Programmmodus befinden. Das Laufband wird die Steigungsverstellung und Einstellungen verändern um Energie zu sparen. Das Zeitfenster wird sich mit dem Wort ECO verändern. Drücken Sie die Taste erneut, um den ECO Modus zu verlassen.

## NUTZERPROGRAMM.-

Drücken Sie im Hauptmenü, Fig.4 EXERCISE um in die Programmauswahl zu gelangen, Fig.7. Um das Benutzerprogramm zu wählen, drücken Sie USER.

Wählen Sie das gewünschte Niveau aus, indem Sie direkt auf den Bildschirm drücken. Drücken Sie das Symbol D<br>um die Zeit der Übung zu um die Zeit der Übung zu programmieren. Drücken Sie das Symbol  $\triangleright$  um mit der Sesion zu starten.

### BENUTZERPROGRAMM.-

Das Benutzerprogramm erlaubt Geschwindigkeit von der anderen anderen anderen anderen anderen anderen anderen anderen anderen anderen anderen Steigungsverstellung nach Ihrem Fitnesslevel einzustellen.<br>Um das Programm

Um das Programm auszuwählen, müssen Sie in SMART RUN gehen und dann USER PROGRAM auswählen, Fig.11.

Passen Sie die Geschwindigkeit und Steigungsverstellung auf den Grafiken an.

Wählen Sie START um zu beginnen.

## PROGRAMME ZUR KONTROLLE DER HERZFREQUENZ.-

Drücken Sie im Hauptmenü, Fig.4 EXERCISE um in die Programmauswahl zu gelangen, Fig.7. Um das Programm zur Herzrhytmuskontrolle zu wählen, drücken Sie HRC. Wählen Sie das Alter, indem Sie direkt auf den Balken auf dem Bildschrim drücken, wählen Sie anschließend die gewünschte Option (TARGET, 90%, 80%, 65%) und drücken Sie NEXT um die Zeit der Trainingseinheit zu programmieren.

Drücken Sie das Symbol  $\triangleright$  um mit der Sesion zu beginnen.

Die Optionen (90%, 80%, 65%) zeigen

den Prozentwert hinsichtlich der maximalen Herzfrequenz (220-Alter) an. Der Bremswiderstand stellt sich automatisch dem ausgewählten Puls ein.

Wenn der Impulswert unter dem<br>Zielwert – liegt – wird – die Zielwert liegt, wird Geschwindigkeit erhöht.

Wenn der Impulswert über dem<br>Zielwert liegt, verringert sich die Zielwert liegt, verringert sich die Geschwindigkeit.

Es muss der Herzrhythmus gemessen<br>Werden Dafür müssen manuelle werden. Dafür müssen manuelle Sensoren oder ein telemetrischer Gürtel verwendet werden, der den Puls misst.

Die maximale Anzahl von Pulsschlägen, die eine Person nie überschreiten soll, wird Maximalrate genannt und nimmt mit dem Alter ab. Eine einfache Formel ist diese: 210 vom Alter abziehen. Damit die Übung korrekt durchgeführt wird, sollte diese<br>zwischen 65% und 85% der zwischen 65% und 85% der Maximalrate liegen und 85% sollten nicht überschritten werden.

## MULTIMEDIA-

Wählen Sie MULTIMEDIA im Hauptmenü (Fig.6) aus um auf die Multimedia Apps Zugriff zu erhalten, Abbildung 10.

Schließen Sie einen USB-Stick an, um Musik abzuspielen.

Um sich mit einer WIFI-Verbindung zu verbinden, drücken Sie zuerst OPTIONEN auf dem Hauptbildschirm (Fig.4) und wählen Sie dann die Option WIFI, Fig.5. Um während einer Sesion auf MULTIMEDIA zuzugreifen, drücken Sie das kreisförmige Symbol

 auf der rechten Seite des Bildschirms und danach drücken Sie auf das Symbol MEDIA.

Um zurück zum Bildschirm Ihrer

Trainingseinheit zu kommen, drücken

Sie das kreisförmige Symbol  $\bigcirc$ . danach drücken Sie das Symbol HOME und danach QUICK START oder EXERCISE.

Wenn Sie während der Übung Zugriff auf das Menü brauchen, drücken Sie OPTIONS (zum Beispiel zum Regulieren der Lautstärke), können Sie das tun, indem Sie auf das kreisförmige Symbol  $\odot$  drücken, danach HOME, danach OPTIONS.

## VIRTUALMODUS.-

Dieses Programm spielt ein Video während des Trainings.

Um das Programm auszuwählen, müssen Sie in **MULTIMEDIA** gehen und dann VIRTUAL auswählen, Fig.8.

Wählen Sie START um zu beginnen. Wählen Sie das Video, welches während der Übung angezeigt werden soll.

## BENUTZERDATEN.-

Klicken Sie auf das Symbol am unteren Rand des Hauptmenüs, Abb. 4, um auf die Aufzeichnung Ihrer Übungen zuzugreifen, Fig.10. Diese Aufzeichnungen können mit der Schaltfläche DATEN LÖSCHEN gelöscht werden.

## **NOTSTOP.-**<br>Um maximale

Um maximale Sicherheit zu gewährleisten, ist dieses Laufband mit einem Sicherheitsschlüssel (g) ausgestattet. Der Sicherheitsschlüssel (g) muss in seine Einschließung (E) gesteckt werden, Fig.2.

Hängen Sie das Band auf dem Sicherheitsschlüssel immer an Ihre Kleidung. Zerren Sie an dem band, so wird der Sicherheitsschlüssel automatisch aus seiner Position gezogen und die Maschine stoppt automatisch.

Entfernen Sie den Sicherheitsschlüssel (g), wenn das Laufband nicht benutzt wird und halten Sie es von Kindern fern.

Wenn die Taste STOP gedrückt wird, dann stoppt das Laufband auch automatisch.

Um erneut zu starten, wählen Sie START/STOP.

## STEIGUNGSVERSTELLUNG.-

Die Steigungsverstellungs-Funktion arbeitet unabhängig von allen anderen Funktionen.

Wenn die Steigungsverstellung nicht bei 0 ist wenn START/STOP betätigt wird, dann wir die Maschine den Wert 0 automatisch auswählen.

Die Steigungsverstellung kann verändert werden, indem die Tasten INCLINE(+) or INCLINE(-) betätigt werden. Der Wert kann zwischen 0 und 15 ausgewählt werden.

Wichtig: Verändern Sie NICHT die Steigungsverstellung des Laufbandes. indem Sie es auf Objekte stellen.

WICHTIG: DIE STEIGUNGSVERSTELLUNG MUSS AUF 0 EINGESTELLT SEIN, BEVOR DAS LAUFBAND IN SEINEN GEKLAPPTEN ZUSTAND GESTELLT WIRD.

#### ANWEISUNGEN VERWENDUNG DER HAND-GRIP PULSMESSUNG.- PULS Handgrip.

Bei diesem Modell wird der Puls gemessen, indem man beide Hände auf die Sensoren (R) legt, die sich am Lenker befinden, siehe Fig.3.

Die Pulswerte erscheinen nach einigen Sekunden.

Dies funktioniert nur, wenn Sie beide Arme korrekt aufgelegt haben.

#### TELEMETRISCHER PULS.

Der Monitor ist ausgerüstet, um die Signale des telemtrischen Systems zur Pulsmessung zu erhalten.

Das System besteht aus einem Empfänger (D) und einem Sender (Brustband).

Dieses System des telemetrischen Pulses ist ausschlaggebend im Vergleich mit dem Handgrip, wenn beide zusammen verwendet werden.

Siehe Gebrauchsanweisung des telemetrischen Pulses.

#### WICHTIG:

Dies ist keine medizinische Messung und der Herzrhytmus gilt daher nur als Richtlinie.

Sollten über den Zustand einer Komponente Zweifel bestehen, setzen Sie sich bitte mit dem (TKD) Technischen Kundendienst in Verbindung, indem Sie das Servicetelefon anrufen (siehe letzte Seite des Handbuchs).

BH BEHÄLT SICH DAS RECHT VOR, DIE SPEZIFIZIERUNGEN SEINER PRODUKTE OHNE VORHERIGE ANKÜNDIGUNG ZU ÄNDERN.

#### AUFFINDEN VON FEHLERN UND PROBLEMEN

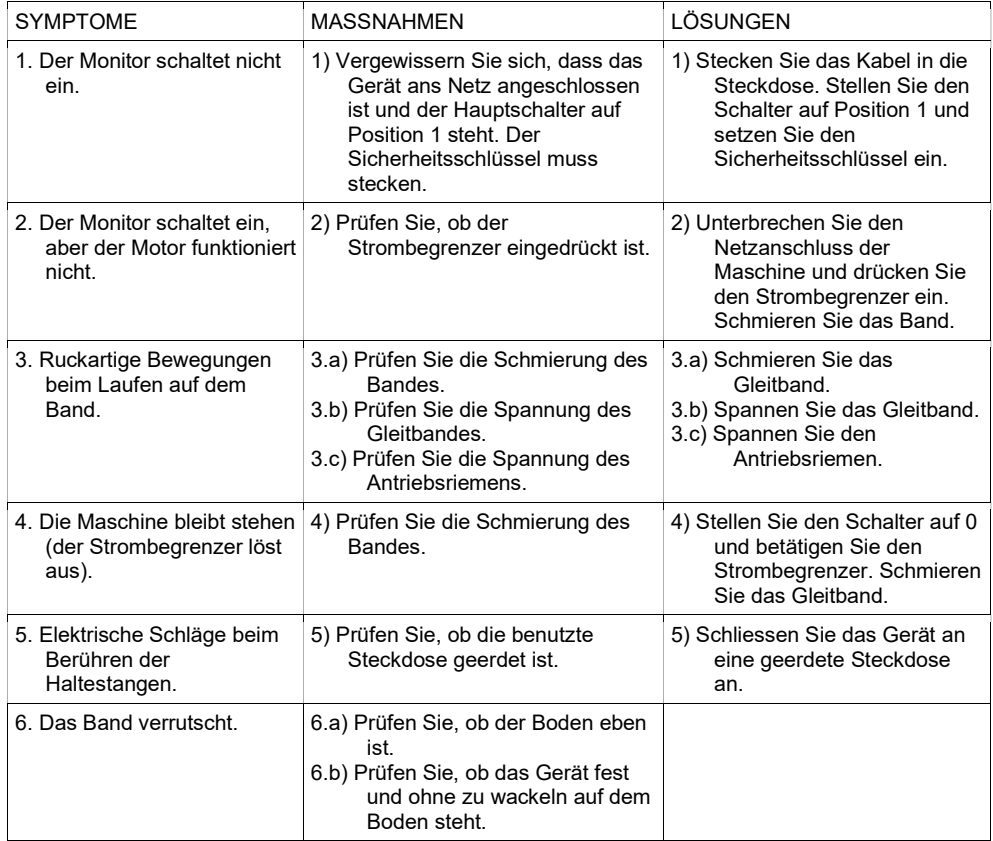

#### FEHLERMELDUNG DES GERÄTS

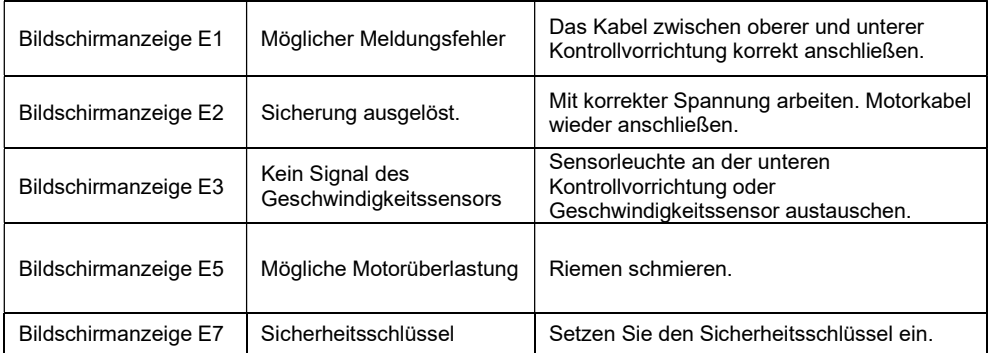

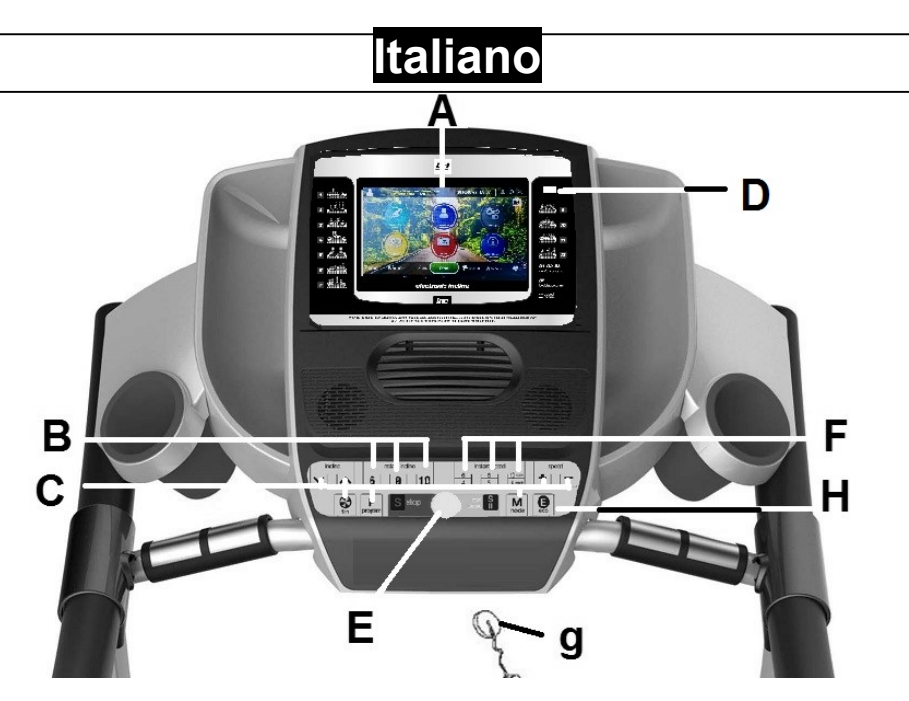

## ELEMENTI DEL MONITOR.-

A: Questo monitor elettronico ha uno schermo touch screen TFT.

B: Pulsanti o tasti di entrata rapida per l'inclinazione (6- 8- 10).

C: Questo monitor elettronico dispone di 7 tasti: PROGRAM; MODE; INCLINAZIONE (↨); START/STOP; VELOCITÀ Km/h (1).

D: porta USB

E: Scompartimento della chiave di sicurezza.

F: Pulsanti o tasti di entrata rapida per la velocità (6- 9- 12 Km/h).

g: Chiave di sicurezza.

H: Tasto ECO

## AVVIAMENTO.-

Colleghi l'apparecchio ad una spina con presa a TERRA. Metta l'interruttore (L) nella posizione (1) Fig.1.

La chiave di sicurezza (g) dovrà trovarsi introdotta nel suo scompartimento (E). In caso contrario, l'apparecchio non funzionerà e mostrerà un avvertenza. La macchina si accenderà e s'illuminerà le schermo principale. Fig.4.

## CAMBIO DELLA LINGUA

Sulla schermata principale premere OPTIONS toccando direttamente lo schermo e quindi selezionare l'opzione LANGUAGE, Fig.5. Seleziona la lingua desiderata dall'elenco.

Per tornare alla schermata principale premere l'icona HOME situata nell'angolo in alto a sinistra, Fig.5.

## CAMBIO DA CHILOMETRI A MIGLIA.-

Sullo schermo principale prema OPTIONS toccando direttamente lo schermo e quindi selezionare l'opzione UNITS, Fig.5. Seleziona l'unità metrica desiderata.

Per tornare alla schermata principale premere l'icona HOME situata nell'angolo in alto a sinistra, Fig.5.

## REGOLAZIONE LUMINOSITÀ SCHERMO.-

Sullo schermo principale prema OPTIONS toccando direttamente lo schermo e quindi selezionare l'opzione SCHERMO, Fig.5.

Regola la luminosità toccando direttamente la barra sullo schermo. Per tornare alla schermata principale premere l'icona della casa situata nell'angolo in alto a sinistra, Fig.5.

## VENTILADOR.-

Premere il tasto FAN per accendere il ventilatore. Premendo di nuovo il tasto FAN, la ventola si spegne.

## ISTRUZIONI DI FUNZIONAMENTO.-

Questo monitor è dotato dei seguenti programmi: 1 manuale; 36 programmi predefintit; 1 programma utente; 1 programma MODOD NAVIGAZIONE; 1 programma di CONTROLLO DI FREQUENZA CARDIACA.

Prema il pulsante START/STOP o il QUICKSTART direttamente sullo schermo e la macchina si accenderà dopo un intervallo di 3 secondi con un conto alla rovescia indicato sul monitor e una velocità di 1.0 Km/h. La velocità può essere modificata in qualsiasi momento premendo il tasto SPEED per valori compresi tra 1.0 e 18 Km/h (G6586TFT 1.0-20 Km/h, G6587TFT 1.0-22 Km/h). Allo stesso modo può essere modificata l'inclinazione premendo il tasto<br>INCLINE Premendo il tasto Premendo il tasto START/STOP o estraendo la chiave di sicurezza. In questo caso, la macchina si fermerà e indicherà un riassunto dell'allenamento effettuato. Fig.6.

Nota: non è possibile eseguire più di un esercizio alla volta. Se l'esercizio è in corso, i tasti QUICK START e EXERCISE indicano la tabella di allenamento corrente. Per eseguire un altro allenamento, terminare l'allenamento corrente premendo STOP e RESUME, solo allora è possibile definire il nuovo allenamento.

## MODO MANUALE.-

Non iniziare, Fig. 4 premere EXERCISE per accedere al menu di selezione del programma, Fig.7. Per l'escolter o il programma manuale premere MANUAL. Premere o icona situata senza bordo inferiore a começar o treino.

Questa modalità mantiene un profilo costante piano che può essere modificato in qualsiasi momento da parte dell'utente.

L'utente può variare in qualsiasi momento del programma, la velocità, premendo i tasti SPEED (1) e l'inclinazione, premendo i tasti INCLINE (↨) del monitor.

Nota: l'obbiettivo segnato sarà l'ultimo selezzionato.

#### Programmazione del tempo.-

Se è stato impostato il programma MANUALE, è possibile programmare il tempo di allenamento (da 5 a 99 minuti) scegliendo dalla barra dei menu.

Scegli l'ora e premi l'icona per iniziare l'allenamento. Il tempo diminuirà fino a raggiungere il valore "zero".

#### Programmazione a distanza.-

Se è stato impostato il programma MANUALE, premere due volte l'icona per poter programmare la distanza (da 5 a 99 Kms) scegliendo dalla barra dei menu.

Scegli la distanza e premi l'icona per iniziare l'allenamento. La distanza diminuirà fino a raggiungere il valore "zero".

#### Programma calorico.-

Se è stato impostato il programma MANUALE, premere l'icona> due volte per poter programmare le calorie (da 50 a 990 Cal.) Scegliendo dalla barra dei menu. Scegli le calorie e premi l'icona per iniziare l'allenamento. Le calorie diminuiranno fino a raggiungere il valore "zero".

## MODO PROGRAMMI.-

Questo programma permette realizzare un profilo predefinito.

Nella schermata principale, Fig.4 premere EXERCISE per accedere alla schermata di selezione del programma, Fig.7. Per selezionare il programma predefinito premere PROFILI. Premere le icone> <per selezionare l'immagine del programma (1-36) che si desidera eseguire e premere l'icona per impostare il tempo di allenamento. Premere l'icona per iniziare l'allenamento.

Una volta iniziato l'allenamento, è possibile variare la velocità premendo i tasti SPEED (↨) e la pendenza, premendo i tasti INCLINE (↑) del monitor.

Grafici dei programmi dal P1 al P36. Vedere le pagine finali.

## FUNZIONE ECO.-

Premere questo tasto quando in modalità manuale o un programma per entrare in modalità economica. La macchina cambierà la pendenza e la configurazione per ridurre i consumi e nella finestra tempo, si alternerà il tempo con ECO.

Premere il pulsante ECO di nuovo per uscire da questa funzione.

## MODO PROGRAMMI UTENTE.-

Questo programma permette definire i grafici di velocità e di pendenza in riferimento alla sua forma fisica.

Per selezzionare questo programma premere EXERCISE e selezzioni il programma USER. Fig.7. Impostare il livello desiderato. Premere l'icona  $\triangleright$ per impostare il tempo di allenamento.  $P$ remere l'icona  $P$  per iniziare l'allenamento.

## HRC (Heart Rate Control).-

Nella schermata principale, Fig.4 premere EXERCISE per accedere alla schermata di selezione del programma, Fig.7. Per selezionare il programma di controllo della frequenza cardiaca, premere HRC. Selezionare la barra di età toccare direttamente sullo schermo, quindi selezionare l'opzione desiderata (90%, 80%, 65%) o toccando il livello al bar impulso e premere NEXT per programmare il tempo di esercizio.

Premere l'icona per iniziare l'allenamento.

Le opzioni (90%, 80%, 65%) indicano la percentuale rispetto all'impulso cardiaco massimo (220 anni). La velocità verrà regolata automaticamente in base al valore dell'impulso selezionato. Se il valore dell'impulso è inferiore al valore target, la velocità aumenterà.

Se il valore dell'impulso è superiore al valore target, la velocità diminuirà.

È obbligatorio utilizzare la misurazione della frequenza cardiaca, utilizzando sensori manuali (impugnatura) o una fascia di polso toracica telemetrica.

Il numero massimo di battiti che una persona non dovrebbe mai superare è chiamato ritmo massimo e questo diminuisce con l'età. Una semplice formula da calcolare è quella di sottrarre 210 l'età in anni. L'esercizio, per essere corretto, dovrebbe essere mantenuto tra il 65% e l'85% della frequenza cardiaca massima e si raccomanda di non superare l'85%.

## MULTIMEDIA.-

Nel menu principale (Fig.4) premere MULTIMEDIA per accedere alle applicazioni multimediali. Fig. 8

Inserisci un dispositivo USB con file musicali per riprodurli.

Per connettersi a una connessione WIFI prima premere OPTIONS nella schermata principale (Fig. 4) e quindi selezionare l'opzione WIFI, Fig.5. Per accedere a MULTIMEDIA durante la sessione di allenamento, premere l'icona circolare sul lato destro dello schermo, quindi premere l'icona MEDIA.

Per tornare alla schermata degli esercizi, premere l'icona cerchio,

quindi premere l'icona HOME e quindi AVVIO RAPIDO o ESERCIZIO.

Se durante l'esercizio è necessario accedere al menu OPZIONI, è possibile farlo premendo l'icona cerchio, quindi HOME, quindi OPZIONI.

## MODO VIRTUAL.-

Questo programma riproduce continuamente un video durante tutto l'allenamento.

Per selezzionare questo programma entri in SMART RUN e scelga il programma NAVIGAZIONE Fig.8.

Selezzioni il video che sarà riprodotto durante l'allenamento. Prema START per iniziare.

## DATI UTENTE.-

Situaldo cliccare sull'icona in basso del menu principale, Fig. 4, per accedere al record dei vostri esercizi, figura 10. Questi record possono essere eliminati utilizzando il pulsante DATA DELETE.

## FERMATA D'EMERGENZA.-

Per fornire la massima sicurezza all'utente, questo apparecchio dispone di una chiave di sicurezza (g) ed un tasto di STOP.

La chiave di sicurezza (g) dovrà sempre trovarsi collocata nel suo scompartimento (E), vedere Fig.2.

In caso contrario, l' apparecchio non si metterà in funzionamento.

Quando fa uso dell' apparecchio, fissi la chiave di sicurezza agli abiti con il clip.

Con uno strattone, la chiave di sicurezza uscirà dalo scompartimento e l' apparecchio si fermerà inmediatamente.

Per metterla di nuovo in funzionamento, collochi di nuovo la chiave nello scompartimento.

Tolga la chiave di sicurezza (g) se non ha intenzione di usare l'apparecchio e la conservi lontano dalla portata dei bambini. Premendo il tasto rosso di STOP l' apparecchio si fermerà inmediatamente. Per metterlo di nuovo n funzionamento premere il tasto START/STOP.

## INCLINAZIONE.-

L' inclinazione è una funzione indipendente da tutte le altre funzioni. Ogni volta che metta l' interruttore generale (L) nella posizione I, como viene indicato nel punto di avviamento Fig.1, nel display dell'inclinazione apparirà il valore che lei ha lasciato.

Se l'inclinazione non è a zero quando si comincia l'allenamento con il tasto START/STOP, questa si azzererà mentre la macchina inizierà a funzionare.

Premendo il tasto INCLINE(+) o INCLINE(-), potrà regolar l'inclinazione del suo apparecchio dal livello 0 fino al livello 15 a seconda dell' inclinazione con la quale lei desidera realizzare l' allenamento. Importante. Non cambi l'inclinazione del suo tapis roulant mettendo oggetti sotto il nastro.

IMPORTANTE: L' INCLINAZIONE DEVE TROVARSI NEL SUO LIVELLO PIÙ BASSO PRIMA DI PIEGARE IL TAPIS ROULANT.

## MISURA DELLE PULSAZIONI.-

## Impugnatura PULSE.

L'impulso di questo modello viene misurato posizionando entrambe le mani sui sensori (R), che sono posizionati sul manubrio come mostrato in Fig.3.

La misurazione dell'impulso viene visualizzata dopo alcuni secondi.

Se non hai entrambe le mani posizionate correttamente, l'impulso non funziona.

## IMPULSO TELEMETRICO.

Il monitor è in grado di ricevere segnali dal sistema di prelievo degli impulsi telemetrico.

Il sistema è composto da un ricevitore (D) e un trasmettitore (fascia toracica non inclusa).

Questo sistema di impulsi telemetrici prevale sul sistema a impulsi Hand-<br>Grip quando vengono utilizzati Grip quando vengono utilizzati insieme.

Vedi il libro di istruzioni a impulsi telemetrici.

IMPORTANTE. Questo non è un dispositivo medico e quindi l'informazione sulla frequenza cardiaca è indicativa.

IMPORTANTE. Questo non è un apparecchio medico e quindi l' informazione del battito cardiaco è solo orientativa.

Per qualsiasi domanda, non esitate a mettervi in contatto con il Servizio di Assistenza Tecnica, chiamando al telefono di attenzione al cliente (consultare l'ultima pagina del presente manuale).

#### BH SI RISERVA IL DIRITTO DI MODIFICARE LE SPECIFICHE DEI SUOI PRODOTTI SENZA AVVERTI-MENTO PREVIO.

#### LOCALIZZAZIONI DI GUASTI O DANNI

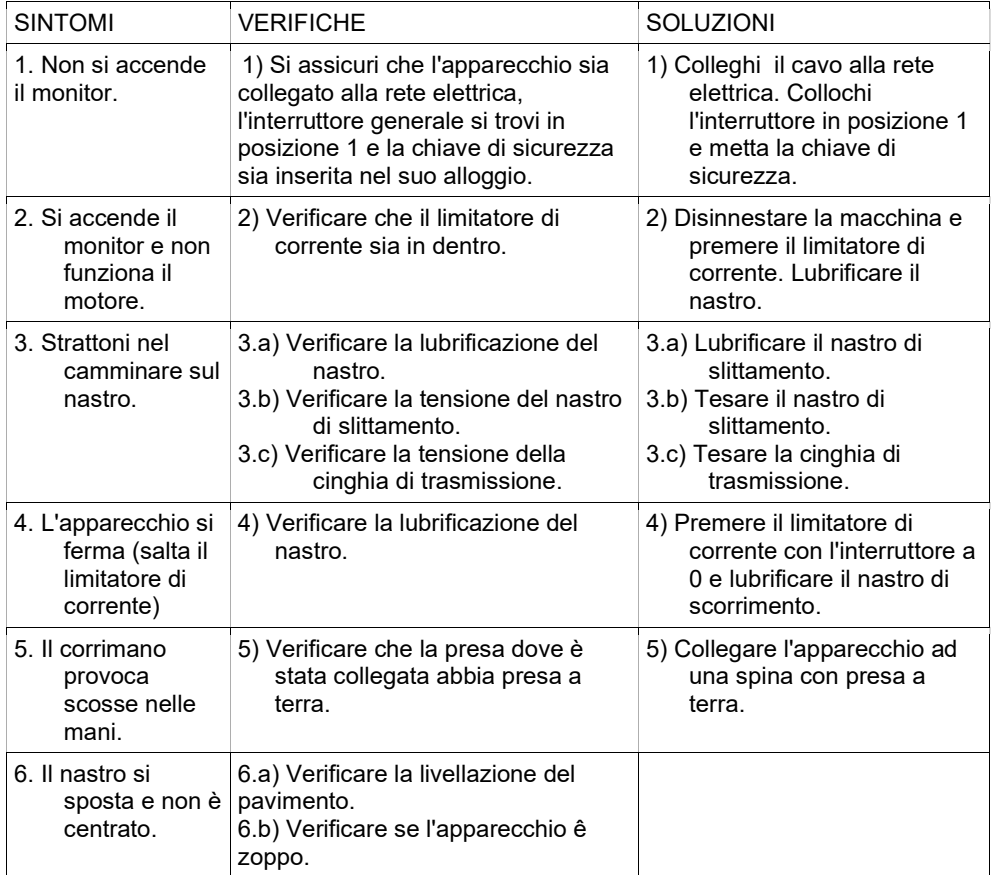

#### ERRORI DELL' APPARECCHIO

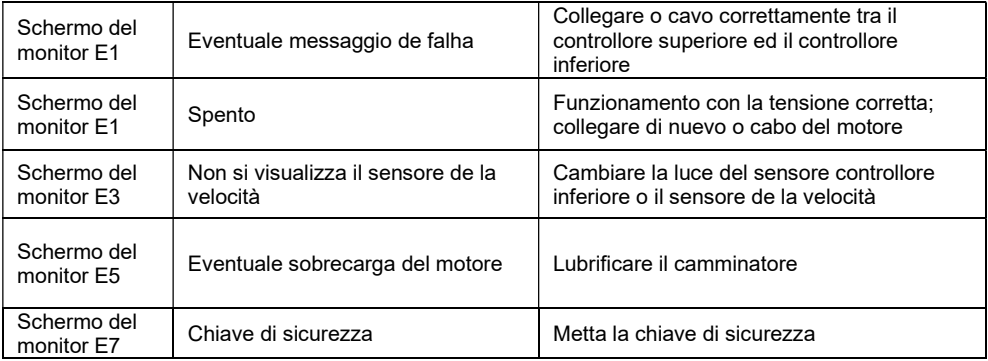

## **Nederlands**

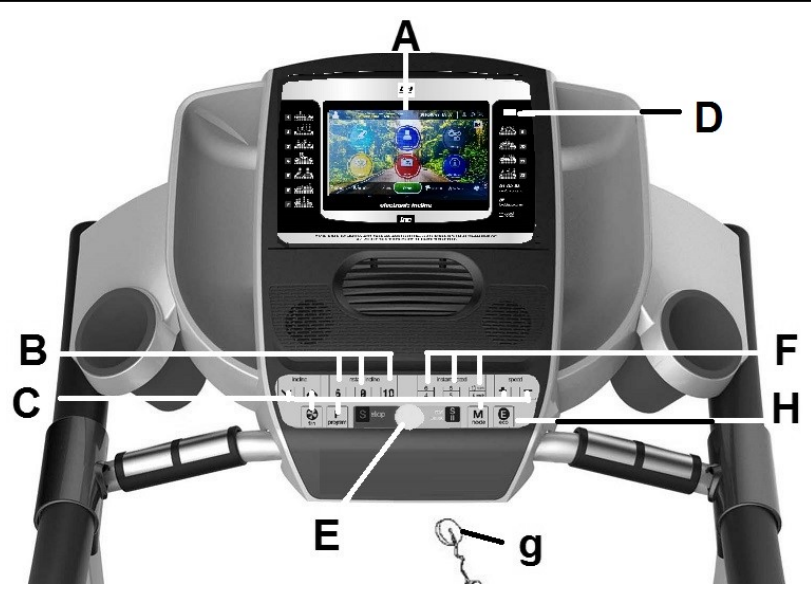

## ELEMENTEN VAN DE MONITOR.-

A: Deze elektronische eenheid (Monitor) heeft een TFT-touchscreen.

**B:** Druktoetsen of snelkeuze (druk) toetsen helling (6- 8- 10).

C: Deze elektronische eenheid (Monitor) beschikt 7 druktoetsen: PROGRAM; MODE; HELLINGSHOEK (↨); START/STOP; SNELHEID Km/h  $(\overline{I}).$ 

D: USB poort.

E: Plaats voor de veiligheidssleutel.

F: Snelkeuze (druk)toetsen snelheid (6- 9- 12 Km/h).

G: Veiligheidssleutel.

H: ECO knop

## INSCHAKELEN.-

Sluit het apparaat aan op een GEAARD stopcontact. Plaats de schakelaar (L) op stand (1), Fig.1.

De veiligheidssleutel dient op de daarvoor bestemde plaats te zitten (E), Fig.2. Wanneer de sleutel niet op zijn plaats zit, treedt het apparaat niet in werking en wordt er een foutmelding weergegeven.

De machine start op met het hoofdscherm, Fig. 4.

## TAAL VERANDEREN

Druk in het hoofdscherm op OPTIONS door het scherm rechtstreeks aan te raken en selecteer vervolgens de TAAL-optie, Fig.5. Selecteer de gewenste taal in de lijst.

Om terug te keren naar het hoofdscherm, drukt u op het HOMEpictogram in de linkerbovenhoek, Fig.5.

## VERANDER KILOMETERS NAAR MIJLEN.-

In het beginscherm kies OPTIONS door op het scherm te drukken en kies daarna de optie UNITS, Fig.5. Kies de gewenste meeteenheid. Om terug te keren naar het beginscherm kies het<br>HOME-icoon dat zich in de HOME-icoon dat zich in de linkerbovenhoek van het scherm bevindt, Fig.5.

### SCHERMHEI DERHEID WIJZIGEN.-

In het beginscherm kies OPTIONS door op het scherm te drukken en kies daarna de optie SCREEN, Fig.5. Pas de helderheid aan door de balk op het scherm aan te passen. Om terug te keren naar het beginscherm kies het HOME-icoon dat zich in de linkerbovenhoek van het scherm bevindt, Fig.5.

## HET VOLUME WIJZIGEN.-

Klik op het pictogram  $\bigcirc$  aan de rechterkant van het scherm om het volume aan te passen.

## VENTILATOR.-

Druk op FAN om de ventilator aan te zetten. Druk wederom op FAN om de ventilator af te zetten.

## GEBRUIKSAANWIJZING.-

Deze monitor bezit de volgende programma ´s: 1. MANUAL (handmatig) programma; 36 PRESET (voorgeprogammeerde) programma´s; 1 **GEBRUIKERS** programma: NAVIGATIE MODUS programma en 1 HRC (heart rhytm control) programma. Door op de START/STOP-toets of de QUICKSTART direct op het scherm te drukken start het MANUALprogramma en het apparaat schakelt in na 3 seconden, terugtellend weergegeven in het tijdsdisplay, met een snelheid van 1.0Km/h.

U kunt de snelheidsinstellingen op ieder moment tijdens de oefening verhogen of verlagen tussen 1,0–18 Km/h (G6586TFT 1.0-20 Km/h, G6587TFT 1.0-22 Km/h) door op de toetsen SPEED (↨) te drukken en de hellingshoek met de toetsen INCLINE  $(1)$ .

Door op de toets **START/STOP** te drukken of door de VEILIGHEIDSSLEUTEL uit te nemen stopt het apparaat en wordt er een samenvatting van ie oefening weergegeven. Fig. 6.

Opmerking: Het is niet mogelijk om meer dan een oefening gelijktijdig uit te voeren. Als een oefening actief is, geven de toetsen QUICK START en EXERCISE (grafisch) weer hoe de oefening die actief is eruitziet. Om een andere oefening te kiezen kies STOP, en daarna RESUME en kies een nieuwe oefening.

## HANDMATIGE MODUS.-

In het beginscherm, Fig.4 kies EXERCISE om naar het scherm voor de programma keuze te gaan, Fig.7. Om het handmatige programa te selecteren, kies MANUAL. Kies het icoon  $\triangleright$  dat zich in de linkerbeneden hoek van het scherm bevindt om de oefening te starten.

Dit programma houdt een vlak profiel dat de gebruiker kan aanpassen tijdens de oefening aan.

De gebruiker kan op elk moment van het programma, de snelheid variëren door op de SPEED (↨) toetsen en de helling te drukken, door op de INCLINE (↨) toetsen van de monitor te drukken.

Opmerking: het gemarkeerde doel is het laatst gekozen doel.

Een tijdslimiet programmeren.-<br>Nadat het programma MANUAL Nadat het programma gekozen is, kan de tijdsduur van de oefening gewijzigd worden (5-99 Minuten) door de balk op het scherm. Kies een tijdsduur en druk op het icoon  $\triangleright$  om de oefenng te starten. De tijd zal aflopen tot het de waarde 0 bereikt.

#### Een afstandslimiet programmeren.-

Nadat het programma MANUAL gekozen is, kan de afstand gewijzigd worden (5- 99 Km) door op het icoon > te drukken en de balk op het scherm.

Kies de gewenste afstand en druk op het icoon  $\triangleright$  om de oefening te starten. De afstand zal aflopen tot het de waarde 0 bereikt.

## Een calorielimiet programmeren.-

Nadat het programma MANUAL gekozen is, kunnen de calorieen gewijzigd worden (50- 990 Cal.) door tweemaal op het icoon > te drukken en de balk op het scherm.

Kies de gewenste calorieen en druk op het icoon  $\triangleright$  om de oefening te starten. De verbruikte calorieen zullen aflopen tot het de waarde 0 bereikt.

## **PROGRAMMAMODUS.-**<br>In het beginscherm, Fig.4

In het beginscherm, Fig.4 kies EXERCISE om in het programmaselectie scherm te komen, Fig.7. Om een voorafingesteld<br>programma te kiezen. kies programma te kiezen, kies PROFILES. Gebruik de iconen > < om een grafische weergave van het programma (1-36) te kiezen voor de oefening en druk op het icoon  $\triangleright$  om de duur van het programma te kiezen. Druk op het icoon  $\triangleright$  om de oefening te beginnen.

De gebruiker kan op elk moment van het programma, de snelheid variëren door op de SPEED (↨) toetsen en de helling te drukken, door op de INCLINE (↨) toetsen van de monitor te drukken.

Grafieken van de programma´s P1 t/m P36: Zie laatste pagina´s.-

## ECO FUNCTIE.-

Druk op deze knop in de handmatige modus of programma modus om over te gaan op de ECO-modus.

De machine zal veranderingen in de helling en de configuratie aanbrengen om het stroomverbruik te reduceren. Het in het tijdvenster wordt tijd afgewisseld met het woord ECO.

Druk de ECO-knop nogmaals in om deze functie te verlaten.

# **GEBRUIKERSPROGRAMMA**<br>In het beginscherm, Fig.4 kies

In het beginscherm, Fig.4 kies EXERCISE om in het programmaselectie scherm te komen, Fig.7. Om het gebruikersprogramma te kiezen, kies USER.

Kies het gewenste niveau voor iedere van de 16 stappen van het programa rechtstreeks in het scherm.

Druk op het icoon  $\triangleright$  om de duur van het programma te kiezen. Druk op het icoon  $\triangleright$  om de oefening te beginnen.

## CONTROLEPROGRAMMA'S **VOOR DE HARTFREQUENTIE.-**<br>In het beginscherm, Fig.4 kie

In het beginscherm, Fig.4 kies<br>EXERCISE om in het EXERCISE om in het programmaselectie scherm te komen, Fig.7. Om het HRC (hartslag controle) programma te kiezen, kies HRC. Selecteer de leeftijd door de balk in het scherm te gebruiken, vervolgens kies de gewenste optie (TARGET, 90%, 80%, 65%) en druk op NEXT om de duur van het programma te kiezen. Druk op het icoon  $\triangleright$  om de oefening te beginnen.

De opties (90%, 80%, 65%) geven het maximale percentage weer ten opzichte van de maximum hartslag (220-leeftijd). Het niveau van de weerstand past zich automatisch aan aan de gekozen waarde.<br>Als de pulswaarde

Als de pulswaarde onder de streefwaarde ligt, neemt de snelheid toe.

Als de pulswaarde hoger is dan de doelwaarde, neemt de snelheid af.

Het is vereist hartslagmetingen te gebruiken in deze modus. U kunt hiervoor de hartslag sensoren (handvat)

of de borstband gebruiken.<br>De maximale hartslag hartslagwaarde die niemand zou moeten overschrijden is de maximumwaarde en deze vermindert met leeftijd. Een handige formule om dit te berekenen is uw leeftijd aftrekken van 210. De juiste oefening moet een waarde tussen 65% en 85% van de maximum hartslag behouden en het is aanbevolen nimmer de 85% te overschrijden.

## MULTIMEDIA.-

In het beginscherm (Fig.4) kies MULTIMEDIA om de multimedia toepassingen te selecteren. Fig. 8.

Plaats een USB-stick met muziek bestanden om deze af te spelen.

Om verbinding te maken met een WIFI-verbinding, drukt u eerst op OPTIONS op het hoofdscherm (Fig.4) en selecteert u vervolgens de WIFIoptie, Fig.5. Om gedurende een oefening MULTIMEDIA te openen

druk op het icoon  $\bigcirc$  aan de rechterkant van het scherm en vervolgens druk op het icoon MEDIA. Om terug te keren naar het scherm van de oefening druk op het icoon

, vervolgens druk op het icoon HOME en vervolgens op QUICK START of EXERCISE.

Als U gedurende de oefening het OPTIONS menú nodig heeft, kunt U

dit doen door op het icoon  $\bigcirc$  te<br>drukken, vervolgens, HOME, en vervolgens HOME, en daarna OPTIONS.

## VIRTUAL MODUS. -

Dit programma speelt continu een video af tijdens de training.

Om dit programma te selecteren: open MULTIMEDIA en kies het VIRTUALprogramma. Fig. 8.

Kies de video die zal worden gespeeld tiidens de oefening.

Druk op START om te beginnen.

## GEBRUIKERSGEGEVENS.-

Klik op het pictogram onderaan het hoofdmenu, Fig. 4, om toegang te krijgen tot het record van uw oefeningen, Fig 10. Deze records kunnen worden verwijderd met behulp van de DELETE DATA-knop.

## NOODSTOP. -

Om een maximale veiligheid voor de gebruiker te waarborgen, beschikt dit apparaat over een veiligheidssleutel (g) en een STOP-knop.

De veiligheidssleutel (g) dient op zijn plaats te zitten (E), Fig.2. Indien dit niet het geval is zal het apparaat niet inschakelen.

Wanneer u het apparaat gebruikt, dient u de veiligheidssleutel door middel van de klip aan uw kleding te bevestigen.

De veiligheidssleutel kan dan via een ruk verwijderd worden en het apparaat stopt meteen. Om het apparaat opnieuw te starten dient u de sleutel weer op zijn plaats te brengen.

Haal de veiligheidssleutel (g) uit het apparaat wanneer u dit niet gebruikt en berg deze op buiten het bereik van kinderen.

Door op de rode knop STOP te drukken stopt het apparaat meteen.

Om te herstarten, druk nogmaals op de START/STOP-knop.

## HELLINGSHOEK. -

De hellingshoek functioneert onafhankelijk van alle andere functies. Telkens wanneer u de algemene schakelaar (L) op de stand (I) zet, zoals wordt beschreven onder het inschakelen van het apparaat, Fig. 1, verschijnt het hellingshoekgetal wat u het laatst gebruikt heeft op de hellingshoekdisplay.

Als de hellingshoek niet op nul staat wanneer de **START/STOP-toets** wordt gebruikt om te beginnen met oefenen, zet het toestel zichzelf op nul als het begint.

Door op de knoppen INCLINE (+) of INCLINE (-) te drukken, kunt u de hellingshoek van het apparaat instellen van niveau 0 tot 15, naar gelang de hellingshoek waaronder u de oefening wilt uitvoeren.

Belangrijk: Verander de hellingshoek van uw apparaat niet door voorwerpen onder de band te leggen.

BELANGRIJK: DE HELLINGSHOEK MOET OP DE LAAGSTE STAND STAAN VÓÓRDAT U HET APPARAAT KUNT OPKLAPPEN.

#### INSTRUCTIES EN GEBRUIK VAN HANDGREEPPULSMETING.- Pulshandgreep.

Op dit model wordt de pulsfrequentie gemeten door beide handen op de sensoren (R) op het stuur te plaatsen, zoals weergegeven in Fig.3.

De hartslagmeting zal na enkele seconden verschijnen.

Als de handen niet op de juiste wijze worden geplaatst, zal de pulsfunctie niet functioneren.

#### **TELEMETRISCHE** PULSFREQUENTIE.

De monitor is uitgerust om signalen te ontvangen van een telemetrisch pulsmetingssysteem.

Het systeem bestaat uit een ontvanger (D) en een zender (borstband).

Dit telemetrische pulsfrequentiesysteem heeft voorrang boven het handgreeppulsfrequentiesysteem als beiden tegelijkertijd gebruikt worden.

(Zie de gebruiksaanwijzing voor telemetrische pulsfrequentie).

BELANGRIJK: Dit is geen medisch meetinstrument en daarom is de informatie omtrent de hartfrequentie uitsluitend een indicatie.

Als u twijfels hebt over enig onderdeel van dit toestel, aarzel dan niet contact op te nemen met de technische

hulpdienst door klantenservice te bellen (zie laatste pagina van de handleiding).

BH BEHOUDT ZICH HET RECHT VOOR DE PRODUCTSPECIFICA-TIES TE VERANDEREN ZONDER VOORAFGAAND BERICHT

#### STORINGS- EN FOUTMELDINGEN

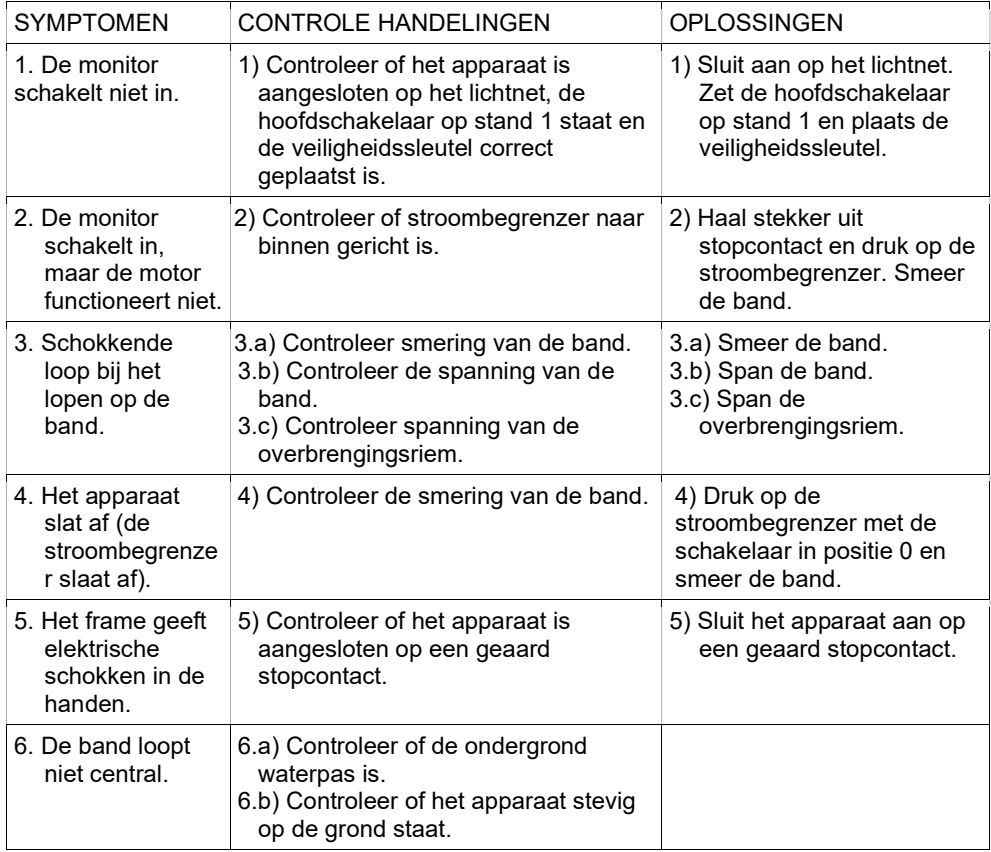

#### FOUTMELDINGEN VAN HET APPARAAT

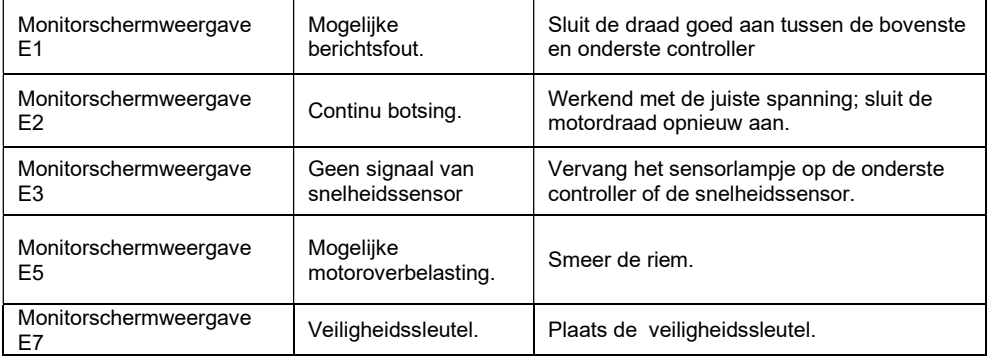

- (E) PERFILES DE LOS PROGRAMAS
- (GB) PROGRAM PROFILES
- (F) PROFILS DES PROGRAMMES
- (D) PROGRAMMPROFILE
- (P) PERFIS DOS PROGRAMAS
- (I) PROFILI DEI PROGRAMMI
- (NL) PROGRAMMAPROFIELEN

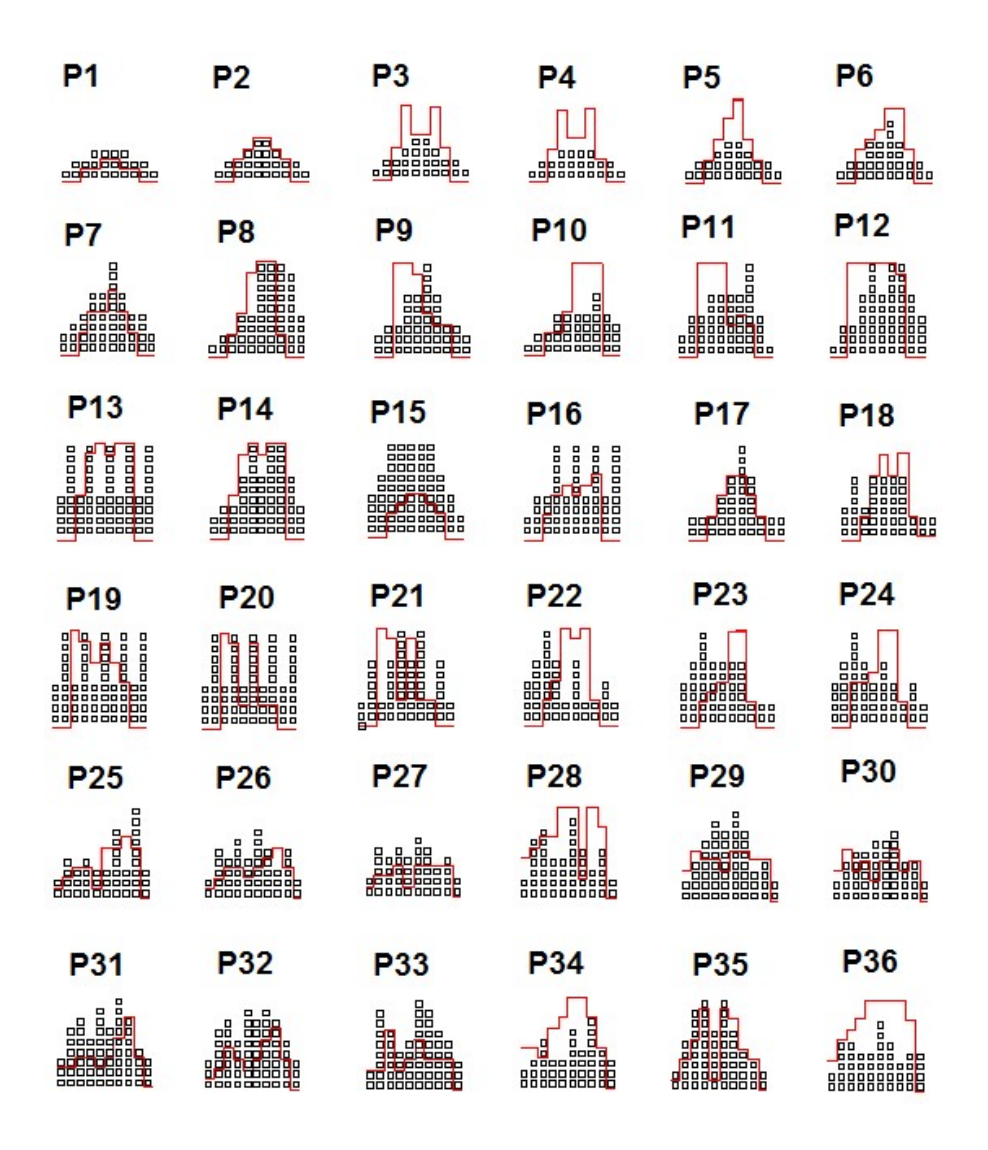

#### BH FITNESS SPAIN

EXERCYCLE S.L. (Manufacturer) P.O.BOX 195 01080 VITORIA (SPAIN) Tel.:  $+34.945.29.02.58$ Fax: +34 945 29 00 49 e-mail: sac@bhfitness.com www.bhfitness.com

#### POST-VENTA

Tel: +34 945 292 012 e-mail: asistencia@bhfitness.com

#### BH FITNESS PORTUGAL

Rua do Caminho Branco Lote 8, ZI Oiã 3770-068 Oiã Oliveira do Bairro (PORTUGAL) Tel.: +351 234 729 510 e-mail: info@bhfitness.pt

BH SERVICE PORTUGAL Tel.: +351 234 729 510 e-mail: info@bhfitness.pt

#### BH GERMANY GmbH

Grasstrasse 13 45356 ESSEN GERMANY

Tel: +49 2015 997018 e-mail: kundendienst@ bhgermany.com

#### BH FITNESS UK

Tel: 02037347554 e-mail: sales.uk@bhfitness.com

AFTER SALES – UK Tel.: 02074425525 e-mail: service.uk@bhfitness.com

#### BH FITNESS FRANCE

SAV FRANCE Tel : +33 559 423 419 savfrance@bhfitness.com

#### BH FITNESS ASIA

BH Asia Ltd. No.80, Jhongshan Rd., Daya Dist., Taichung City 42841, Taiwan. R.O.C. Tel.: +886 4 25609200 Fax: +886 4 25609280 E-mail: info@bhasia.com.tw

#### BH FITNESS MEXICO

BH Exercycle de México S.A. de CV Eje 132 / 136 Zona Industrial, 2A Secc. 78395 San Luis Potosí S:L:P: MÉXICO Tel.: +52 (444) 824 00 29 Fax: +52 (444) 824 00 31 www.bhlatam.com.mx

**ESESSTNI** 

BH SE RESERVA EL DERECHO A MODIFICAR LAS ESPECIFICACIONES DE SUS PRODUCTOS SIN PREVIO AVISO.

SPECIFICATIONS MAY BE CHANGED WITHOUT PRIOR NOTICE DUE TO OUR PROGRAMME OF CONTINUOUS PRODUCT DEVELOPMENT.

BH SE RÉSERVE LE DROIT DE MODIFIER LES SPECIFICATIONS DE SES PRODUITS SANS PRÉAVIS.

BH BEHALT SICH DAS RECHT VOR, ÄNDERUNGEN DER MODELL-ANGABEN OHRE VORHERIGE ANKÜNDIGUNG VORZUNEHMEN.

DATI TECNICI E COMMERCIALI RELATIVI AGLI ARTICOLI DEL PRESENTE CATALOGO POSSONO ESSERE SOGGETIL A VARIAZIONI SENZA ALGUN PREAVVISO.

BH RESERVA O DIREITO DE PODER MODIFICAR AS ESPECIFICAÇÕES DOS SEUS EQUIPAMENTOS SEM AVISO PRÉVIO.

DOOR KONSTANTE PRODUKTVERNIEUWING EN VERBETERING HOUDEN WIJ ONS HET RECHT VAN WIJZIGING VOOR ZONDER VOORAFGAAND BERICHT.